# MyService.Broadridge.com

**Canadian Reference Guide**

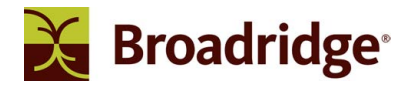

### [MyService.Broadridge.com](https://MyService.Broadridge.com)

[MyService.Broadridge.com](https://MyService.Broadridge.com) is a free-of-charge, online portal for Issuers, Transfer Agents and Proxy Solicitors. It provides online access to material and delivery requirements, mailing status, proxy voting and other services that support your proxy and investor communication needs.

Add [MyService.Broadridge.com](https://MyService.Broadridge.com) to your Favourites List.

Using [MyService.Broadridge.com](https://MyService.Broadridge.com), you can:

- View early search and record date material quantities for Broadridge mailings
- View proxy job information
- View material delivery status
- View voting results tabulated to date and any pending votes that have not yet been sent to the tabulator
- View Omnibus Reports
- Update Agent contact details

If you have any questions regarding [MyService.Broadridge.com,](https://MyService.Broadridge.com) contact your Broadridge account representative or email [Client.Relations@Broadridge.com](mailto:Client.Relations@Broadridge.com).

### What's New

 Your client service representative and sales representative will display under Your client service representative and sa<br>My Broadridge Team on the Home Page.

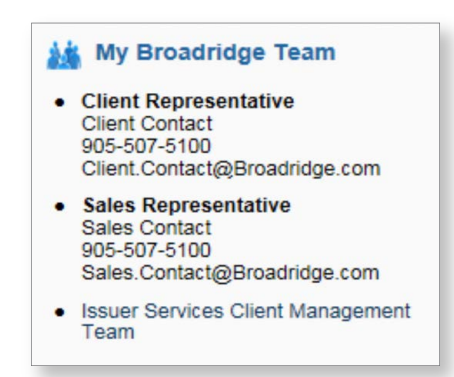

 The Material Selection for the mailing job will display as part of the Job Summary. You can verify that the mailing job is The Material Selection for the mailing job will display as part of the Job Summary. You c<br>being delivered to the all your beneficial securityholders or the segment you instructed.

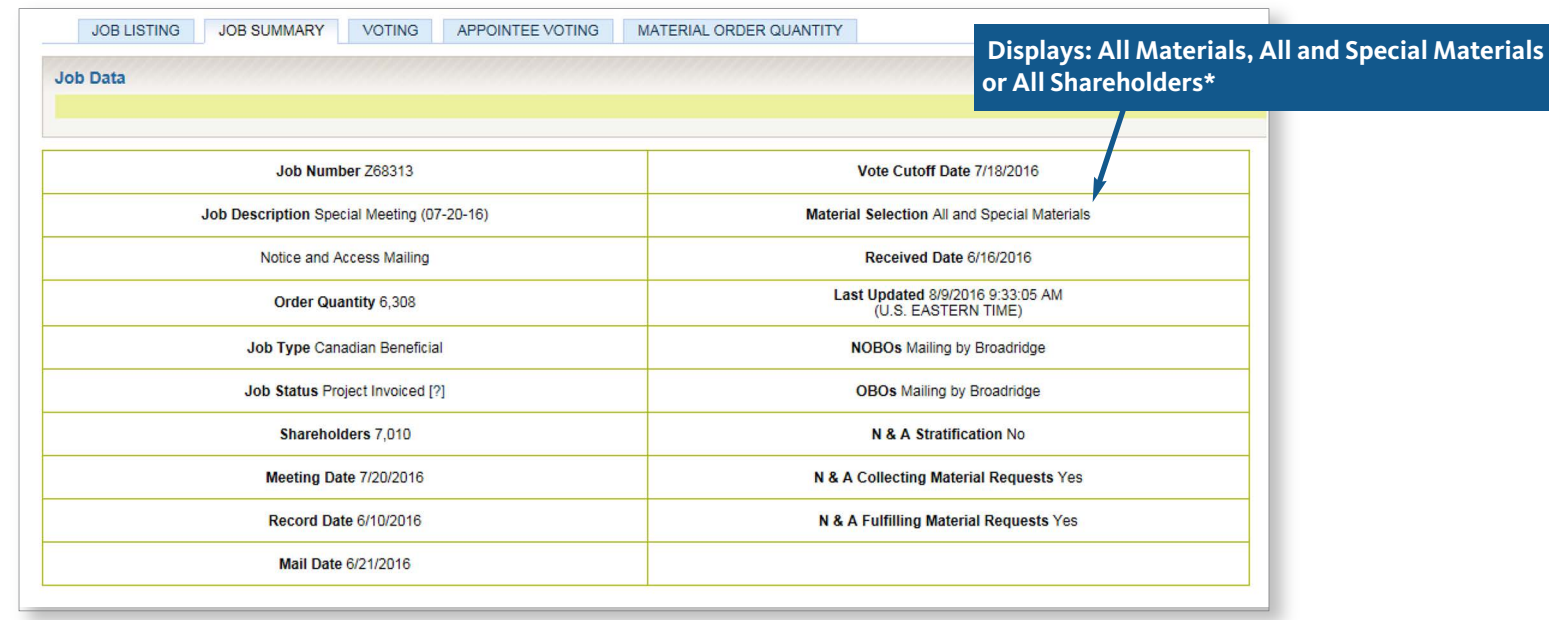

\*Material Selection does not apply to U.S. reporting financial intermediaries. Results will always be based on mailing to 100% of beneficial securityholders according to U.S. regulatory requirements.

### [MyService.Broadridge.com](https://MyService.Broadridge.com) – Homepage

To set up your personal logon details:

Forward an e-mail to **[Client.Relations@Broadridge.com](mailto:Client.Relations@Broadridge.com)** to request an account set up:

- Provide your CUSIP, email address and phone number
- You must advise Broadridge to deactivate accounts for associates no longer with your company
- Group distribution lists within your company will not be set up

#### Passwords:

A temporary password will be sent to the email address provided. You will be prompted to create your personal password.

Password resets or locked accounts – click on the link on the home page "Forgot Password?" and follow the instructions.

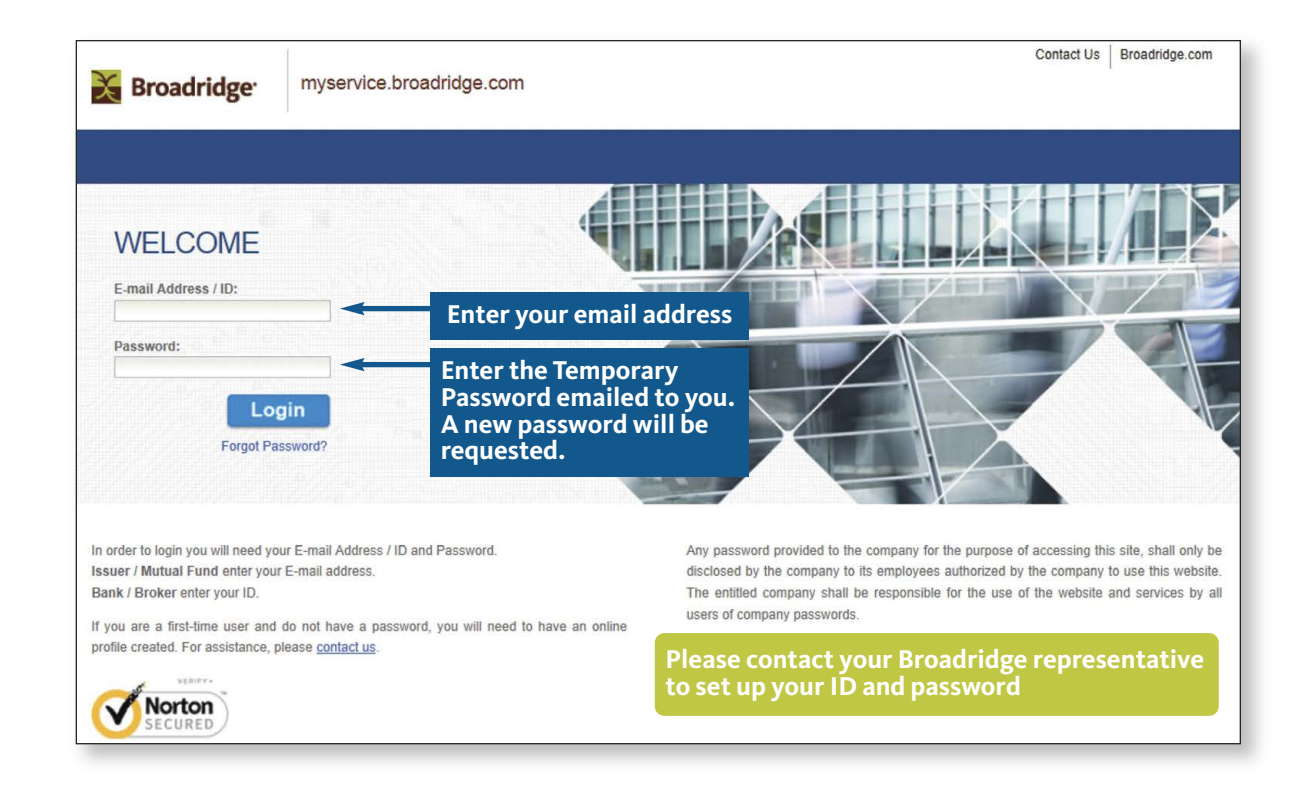

### [MyService.Broadridge.com](https://MyService.Broadridge.com) – Homepage

Select ICSOnline Campaign Manager after you log in.

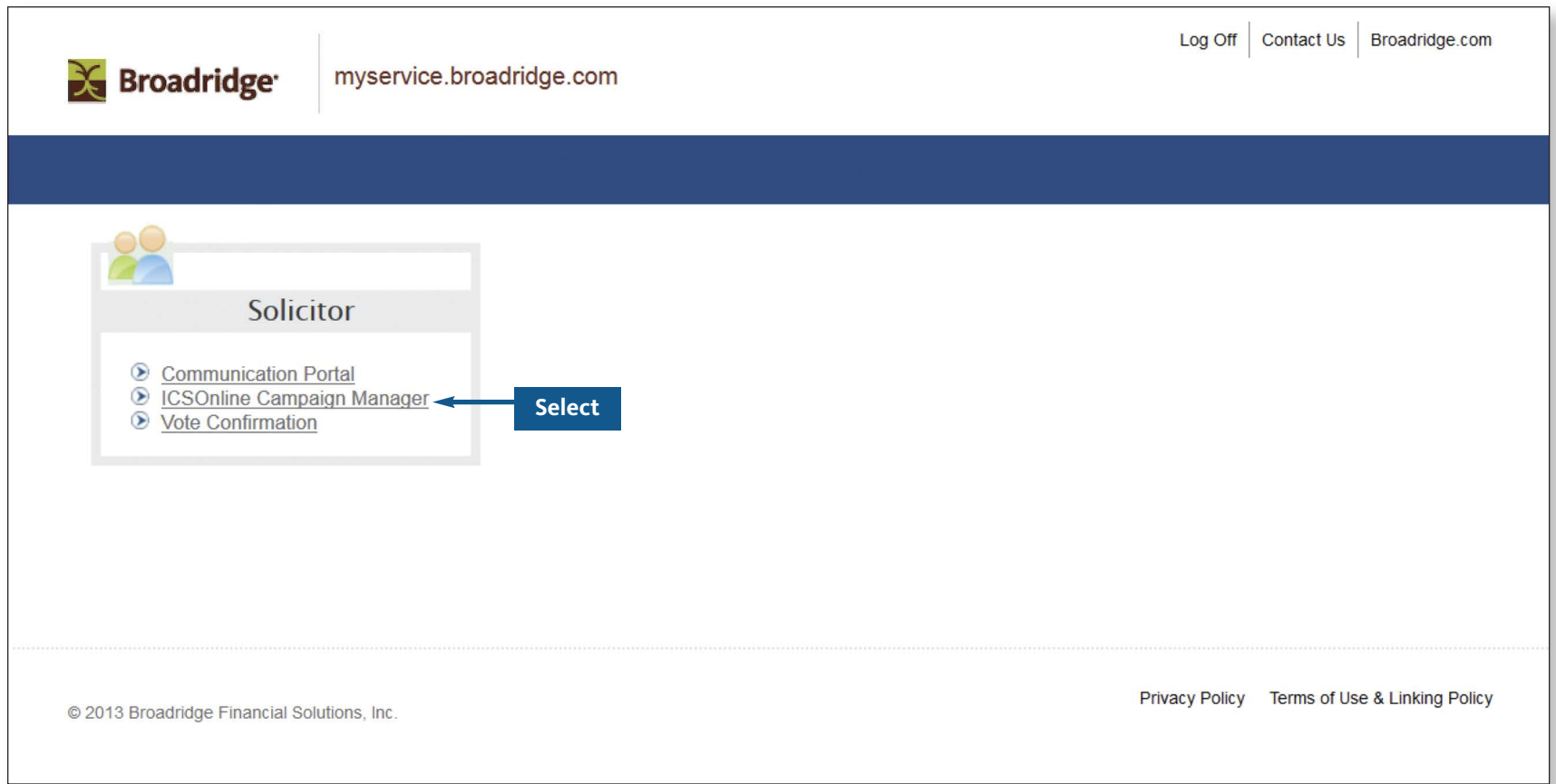

### ICS Online Landing Page – Quick Links

The landing page will default to your CUSIP or the first CUSIP if you manage multiple companies and/or CUSIP numbers.

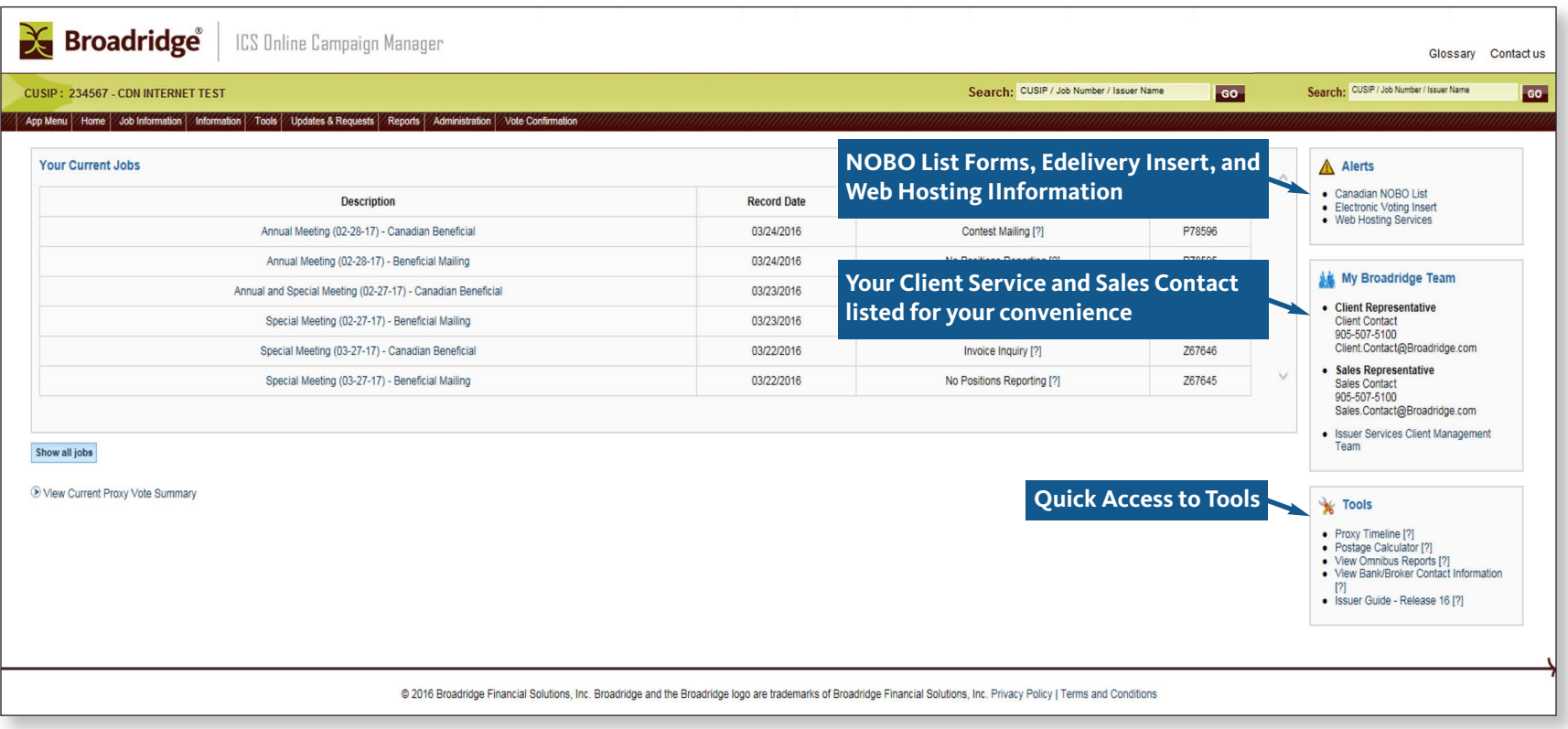

### Landing Page – Tabs

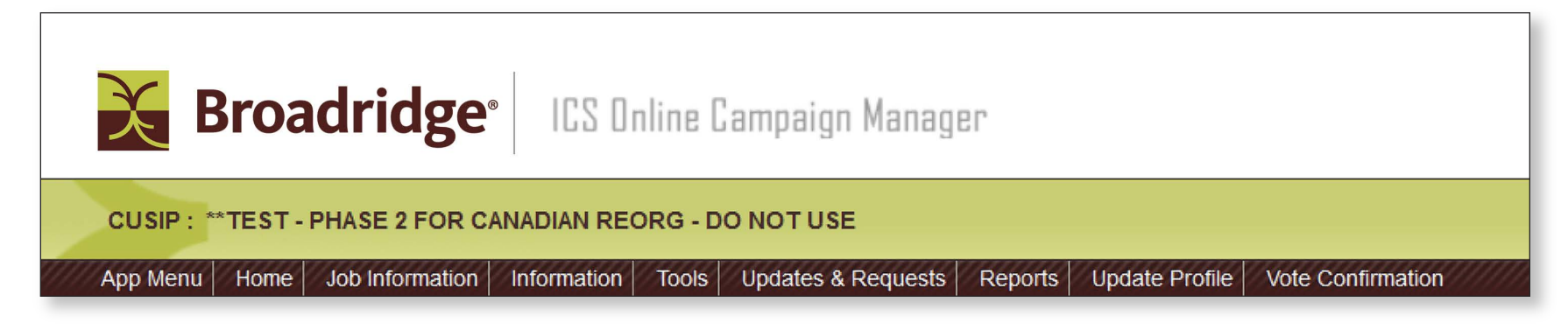

**App Menu** – Takes you back to the list of accessible applications. This is where you clicked on ICSOnline Campaign Manager

**Home** – Takes you back to the Home screen for your CUSIP

**Job Information** – Provides you with the existing jobs for your CUSIP

**Information** – Directory of Broadridge contacts, our certifications, and delivery instructions for Broadridge's Canada and U.S. processing centres

**Tools** – Issuer Guide and other useful tools

**Update and Requests** – Update your location or phone numbers

**Reports** – Link to the Omnibus Reports, and Client Reports for Notice and Access fulfillment.

**Update Profile** – Update your profile

**Vote Confirmation** – Not yet available

### Landing Page – CUSIP/Issuer Name

You can search by CUSIP or Issuer Name.

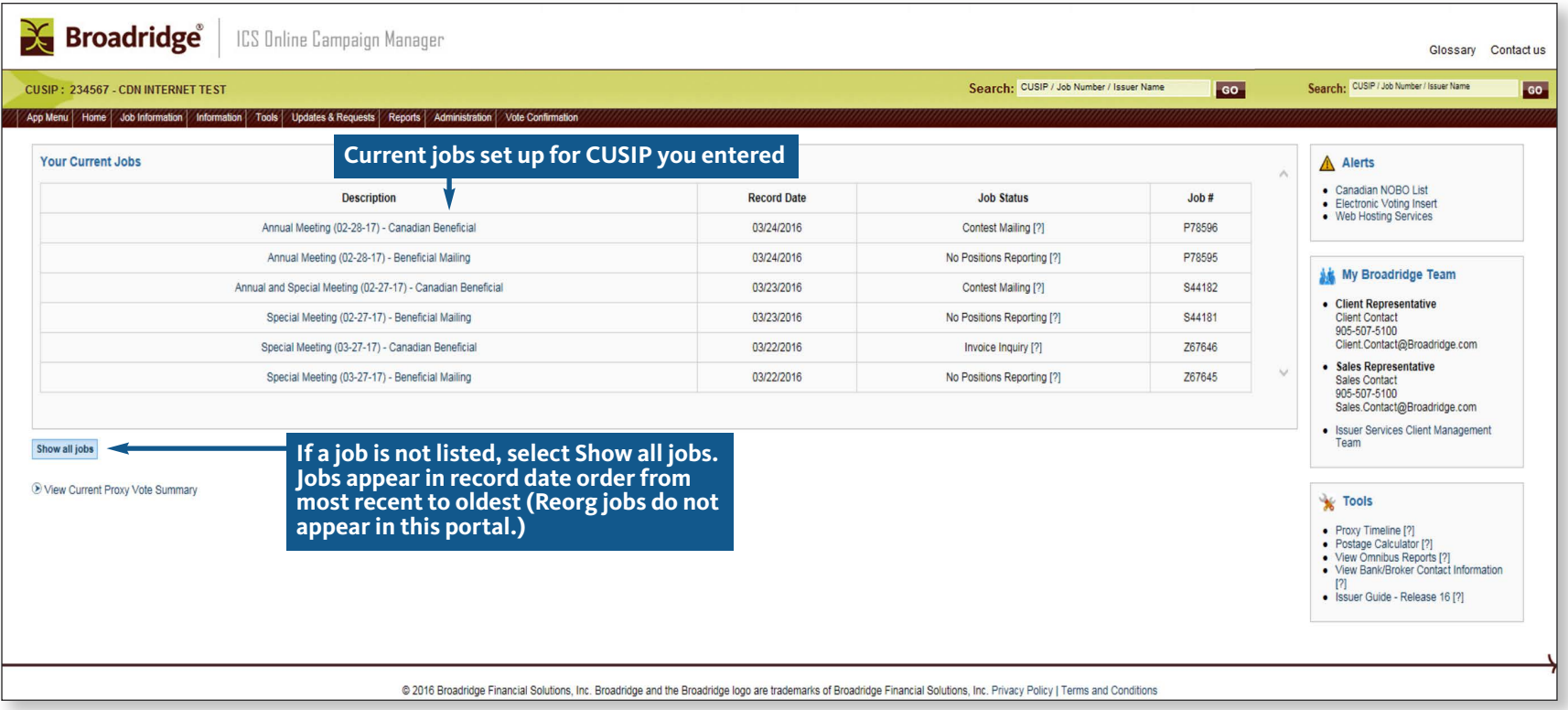

### Reports – View List of Omnibus Proxies

On the Homepage, click on the Reports tab and then select Omnibus Proxies. All Omnibus Proxies will appear that were generated from Canadian and U.S. intermediaries.

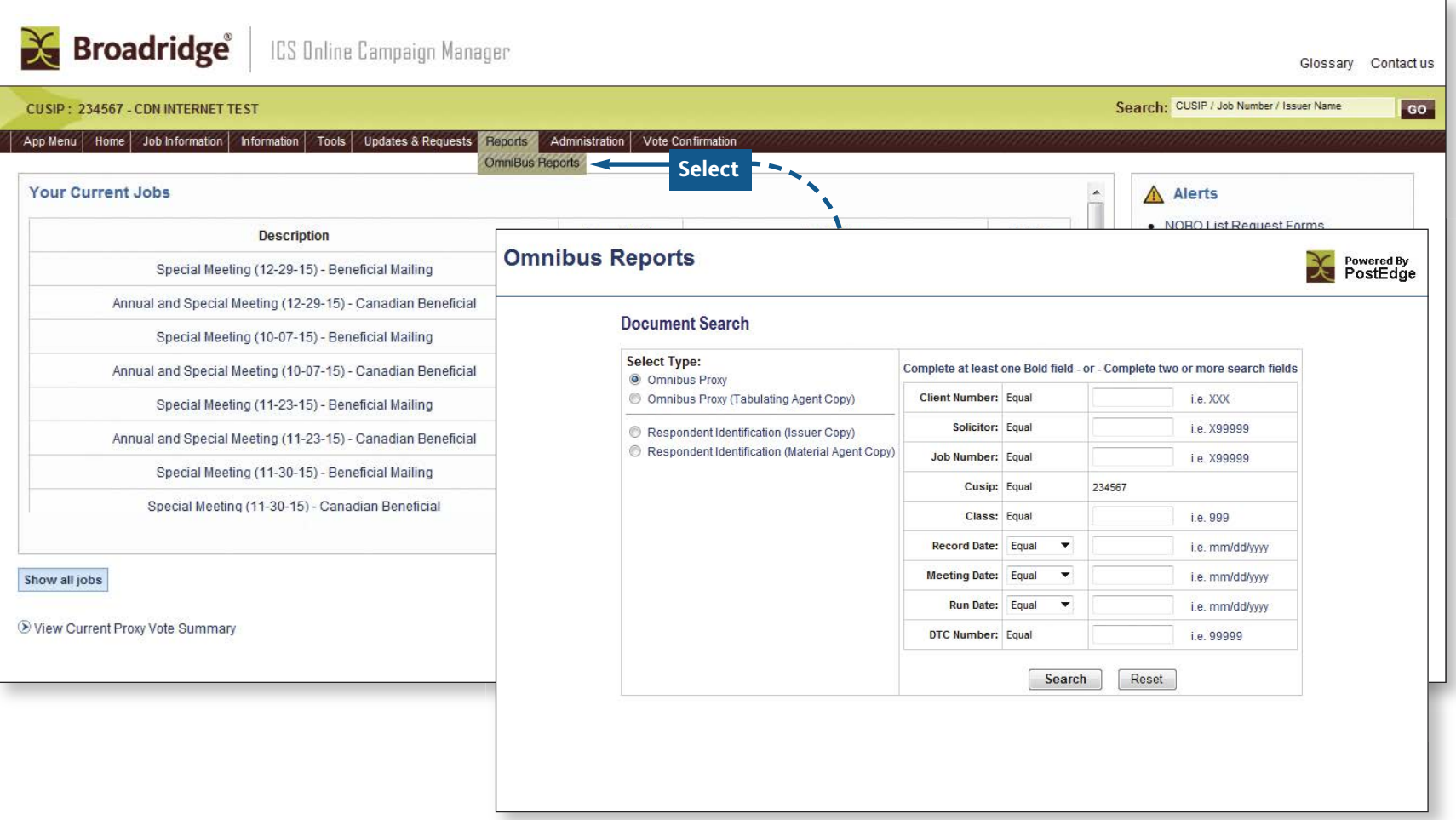

### Reports – Select Omnibus Proxies

Omnibus Reports - a list of Omnibus Proxies will appear based on the search criteria you entered. Select the proxies you want to view and click View Selected.

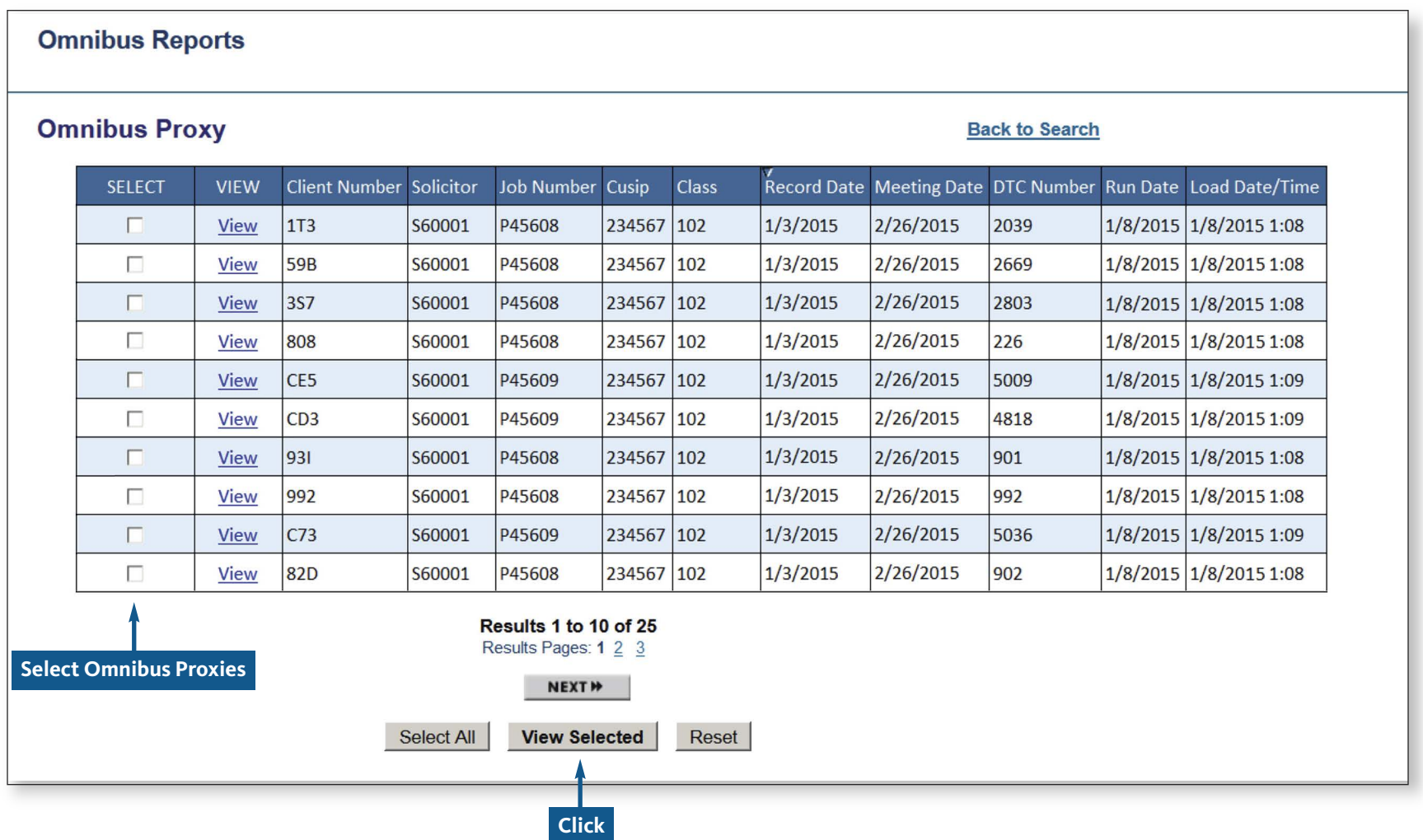

### Reports – View and/or Print Omnibus Proxies

The Omnibus Proxies you selected will appear for validating purposes. You can print them from this screen.

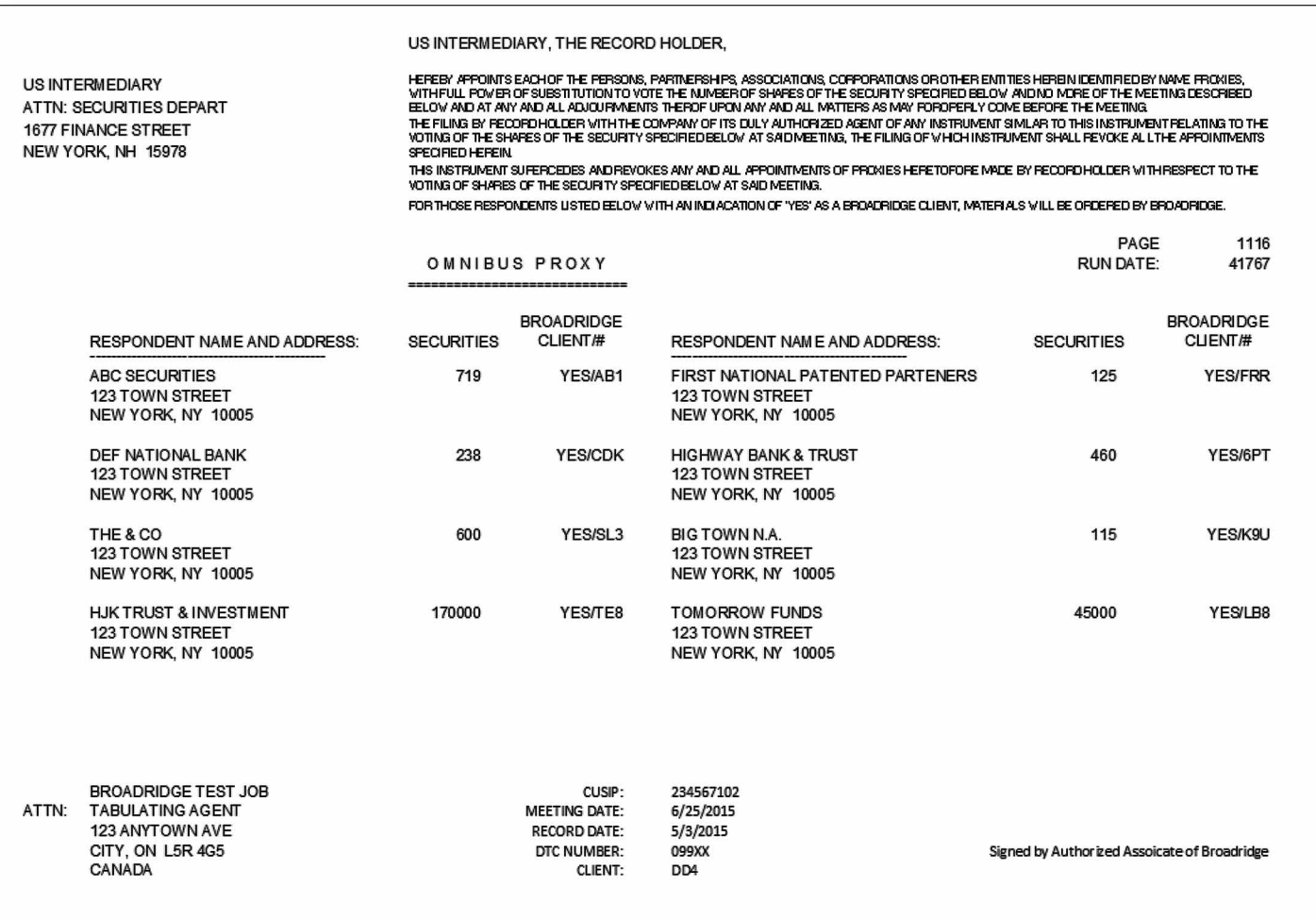

## Job Details

Click on a job from Your Current Jobs list to display a Job Summary.

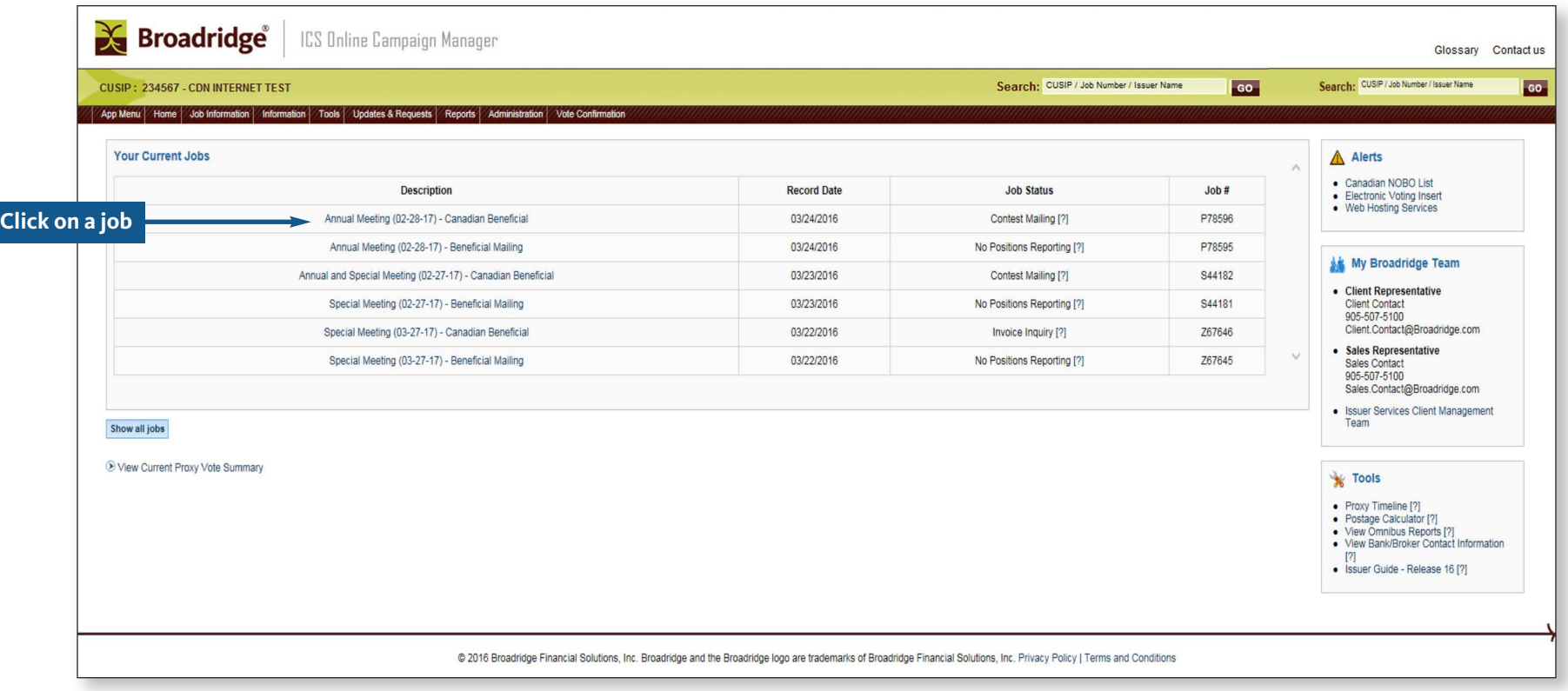

### Job Summary

Essential details of a job display on this screen.

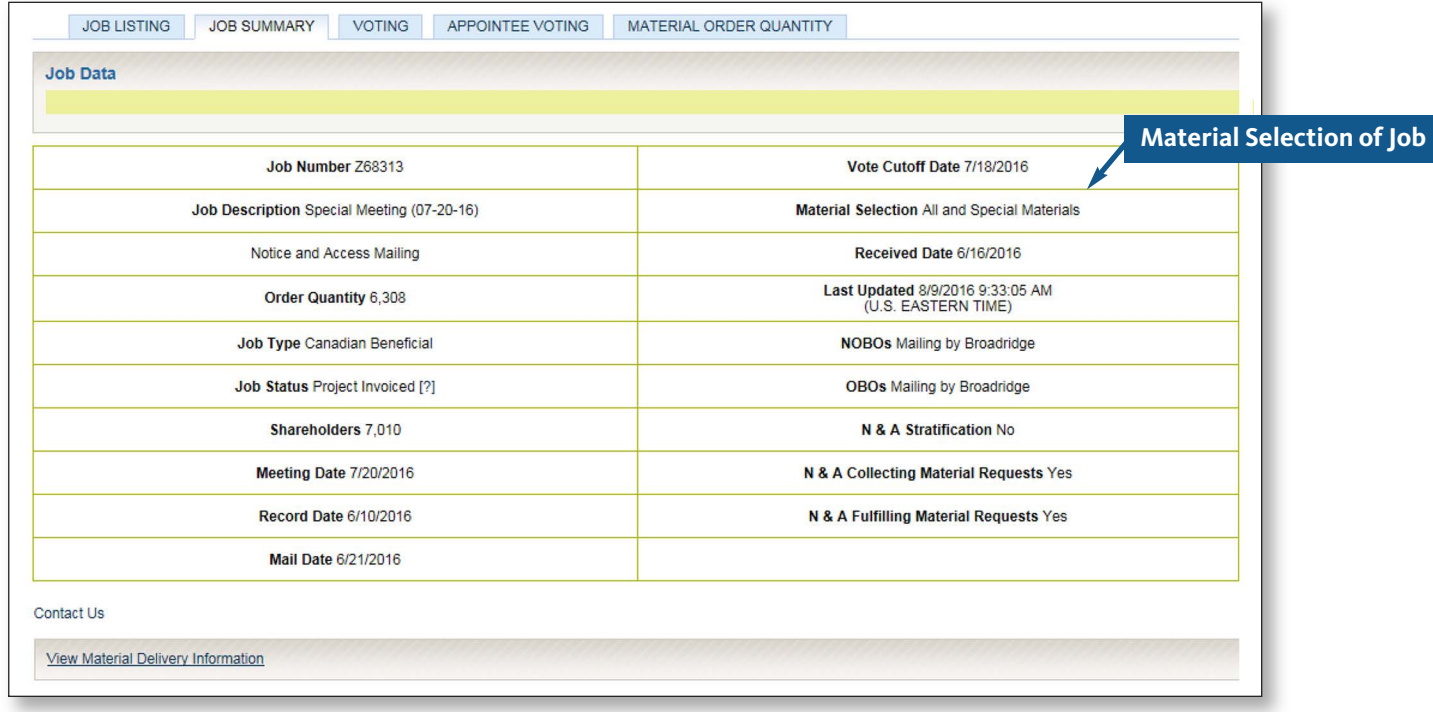

### View Material Delivered to Broadridge Canada or U.S.

From the Job Detail tab for the job you wish to review

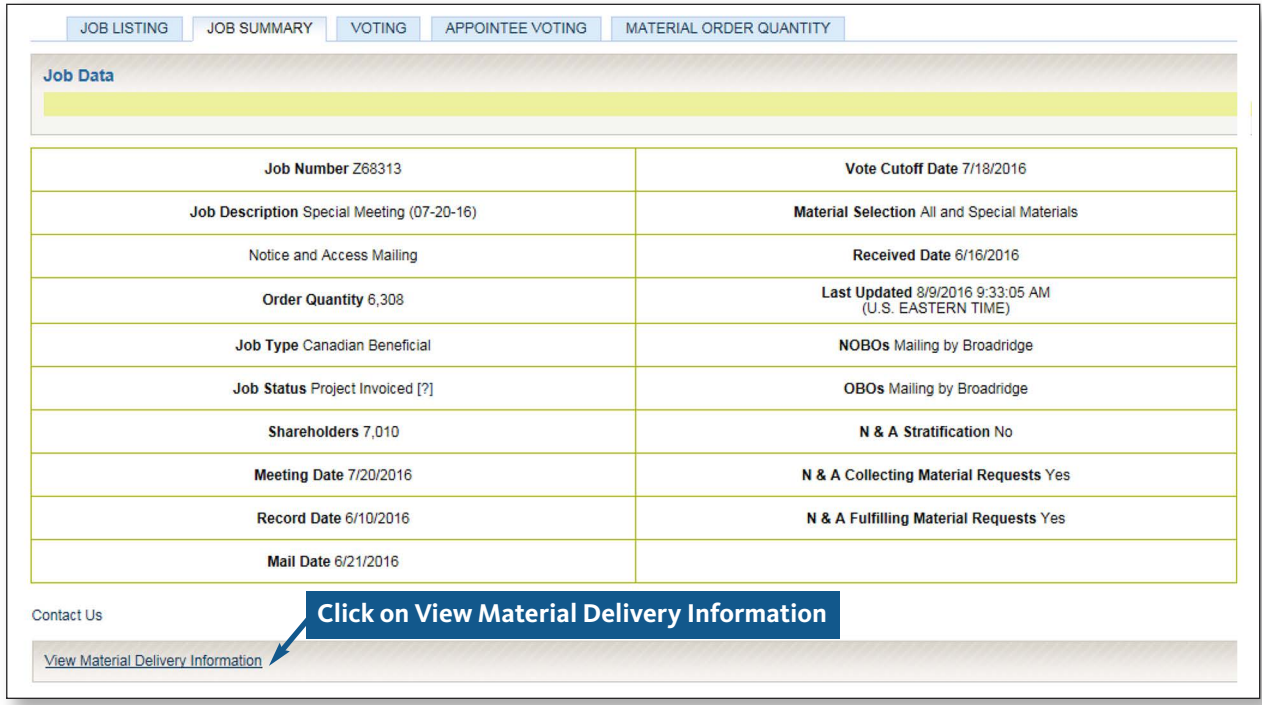

### View Material Delivered

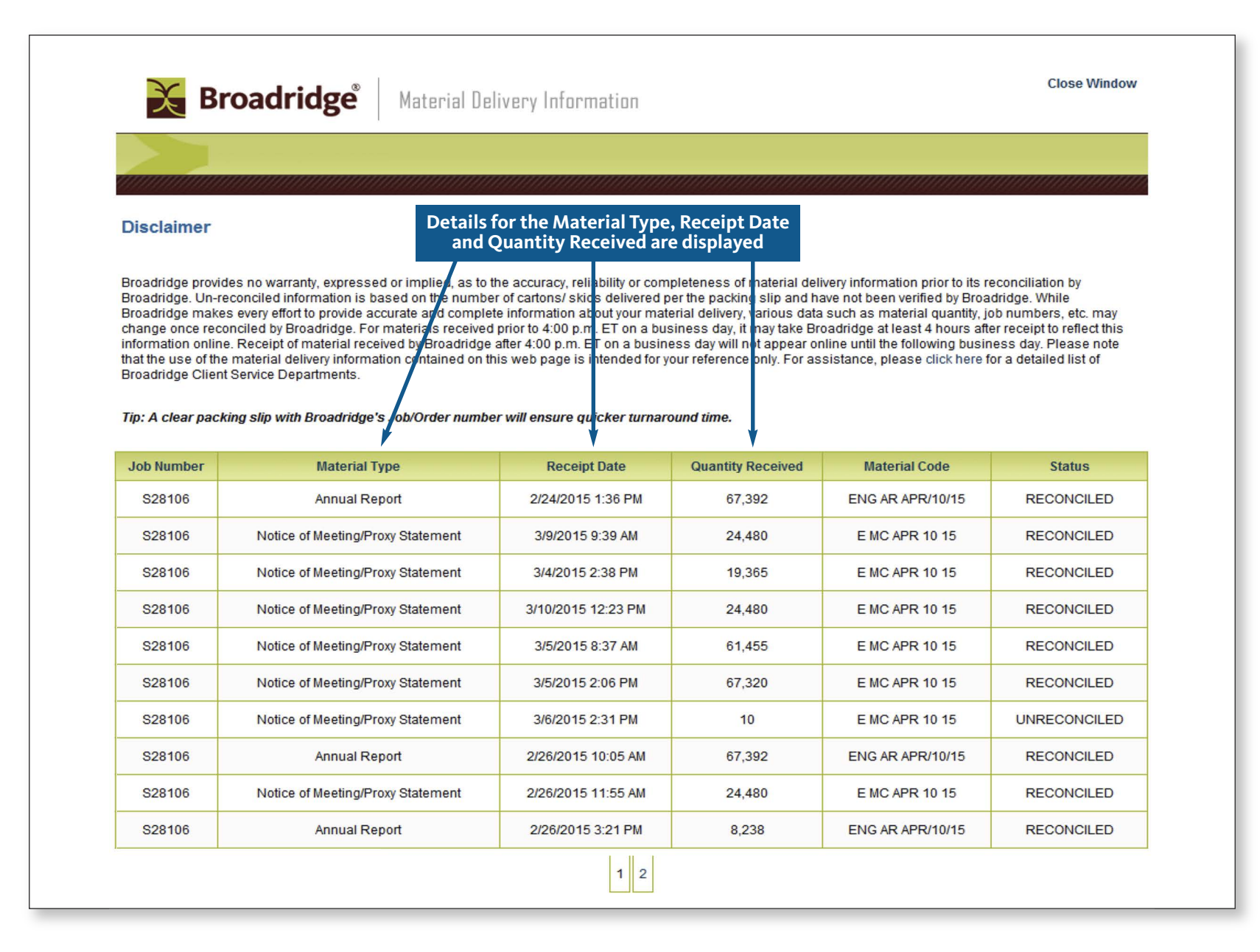

### Material Order Quantity – Traditional Mailing

After selecting a job on the "Your Current Jobs" screen (see page 11), click on the "Material Order Quantity" tab.

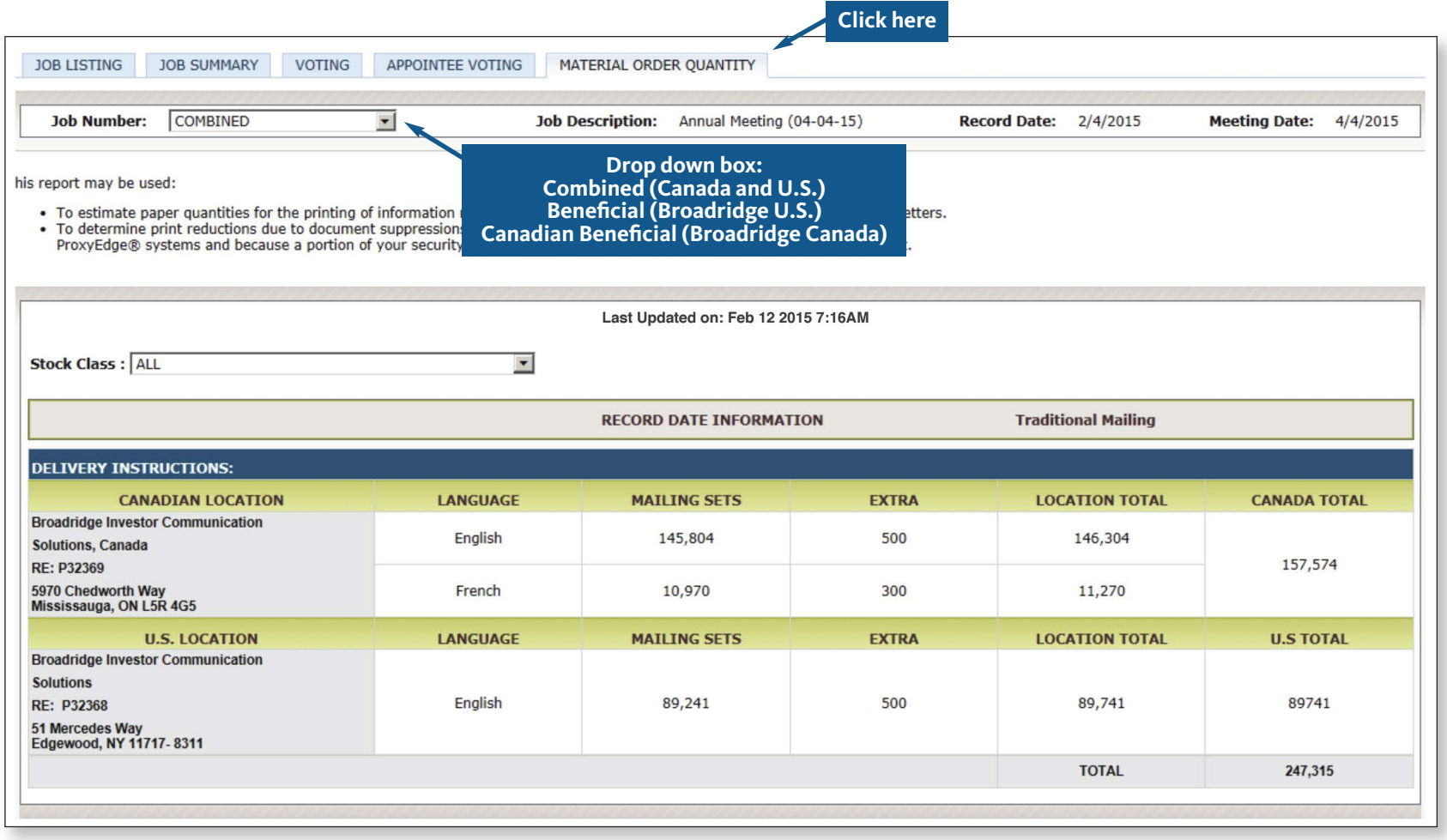

### Material Order Quantity – Notice and Access

If you have multiple classes in a job, click on the "Stock Class" drop down arrow. You can then query a particular class.

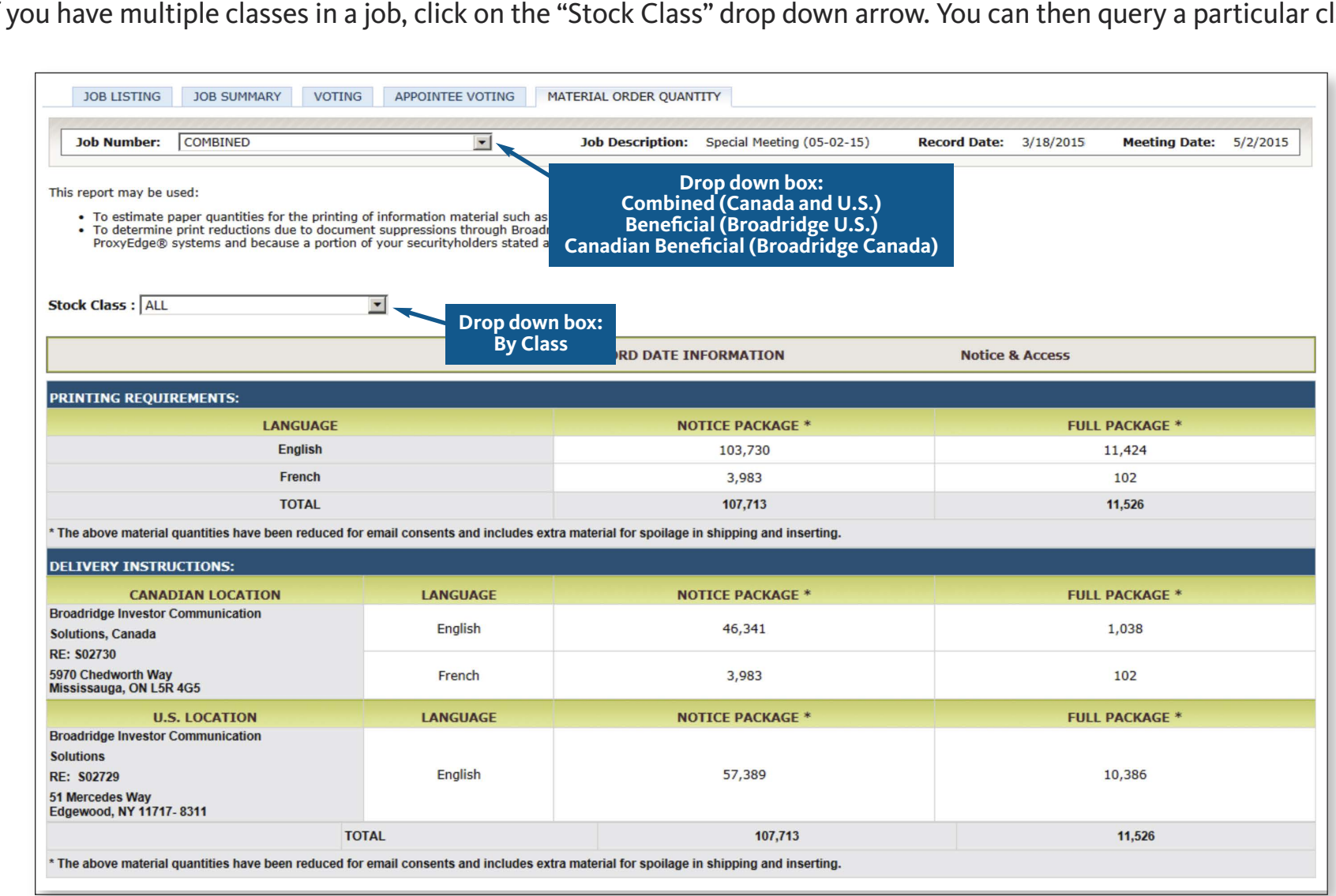

### Notice and Access – Fulfllment

 Issuers who choose to deliver material to those Í can utilize the collection service of Broadridge and download the name and addresses. iers wh<br>estors t<br>utilize<br>vnload investors that have requested a full set of material

 Issuers will receive an email notification that full Issuers will receive an email notification that full<br>set materials have been requested. The issuers can retrieve the file of name and addresses using the retrieve the file of name and addresses using the<br>[MyService.Broadridge.com](https://MyService.Broadridge.com) portal in text or excel file formats.

 Issuers need to be aware that requests for material must be fulfilled: uers need to be aware that requests for material<br>۱st be fulfilled:<br>• 3 business days from receipt of the request up

- to the day prior to the meeting
- 10 business days from receipt of the request from the day of the meeting up to 1 year from<br>the date the material was filed on SEDAR the date the material was filed on SEDAR

From: Broadridge.Fulfillment.Service@broadridge.com **Sent: May 02,2017** To: Issuer.Email@domain.ca Subject: Fulfillment Service Change Notification

**Issuer Name: CDN INTERENET TEST** CUSIP: 234567 Meeting Date: Jun 10, 2017

**Fulfillment by Issuer** 

Current Date: May 02, 2017

In accordance with your instructions, Broadridge will be providing the issuer or their agent with the name and address of beneficial owners that request material through the Broadridge Material Request Service. The issuer or their agent will deliver paper copies of the materials to the investor identified in accordance with National Instrument 54-101.

Broadridge will continue to collect the requests for material and will advise the issuer or their agent when the file is available for pick up. Access to the files will be made available at www.myservice.broadridge.com. You will need to login using your email address and password; go to the Reports tab, Client Reports, to access the file.

Under National Instrument 54-101 2.7.1 beneficial owners may request a paper copy of the meeting materials free of charge to the address specified in the request. In the case of a request being received prior to the meeting date, issuers must deliver by first class mail, courier or equivalent within 3 business days. If the request is received on or after the meeting date, issuers must deliver by first class mail, courier or equivalent within 10 calendar days.

If you would like to change your instructions or have any questions regarding this notification, please contact your Broadridge representative at Client.Relations@Broadridge.com or toll free at 1-888-789-7780.

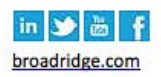

### Log into [MyService.Broadridge.com](https://MyService.Broadridge.com)

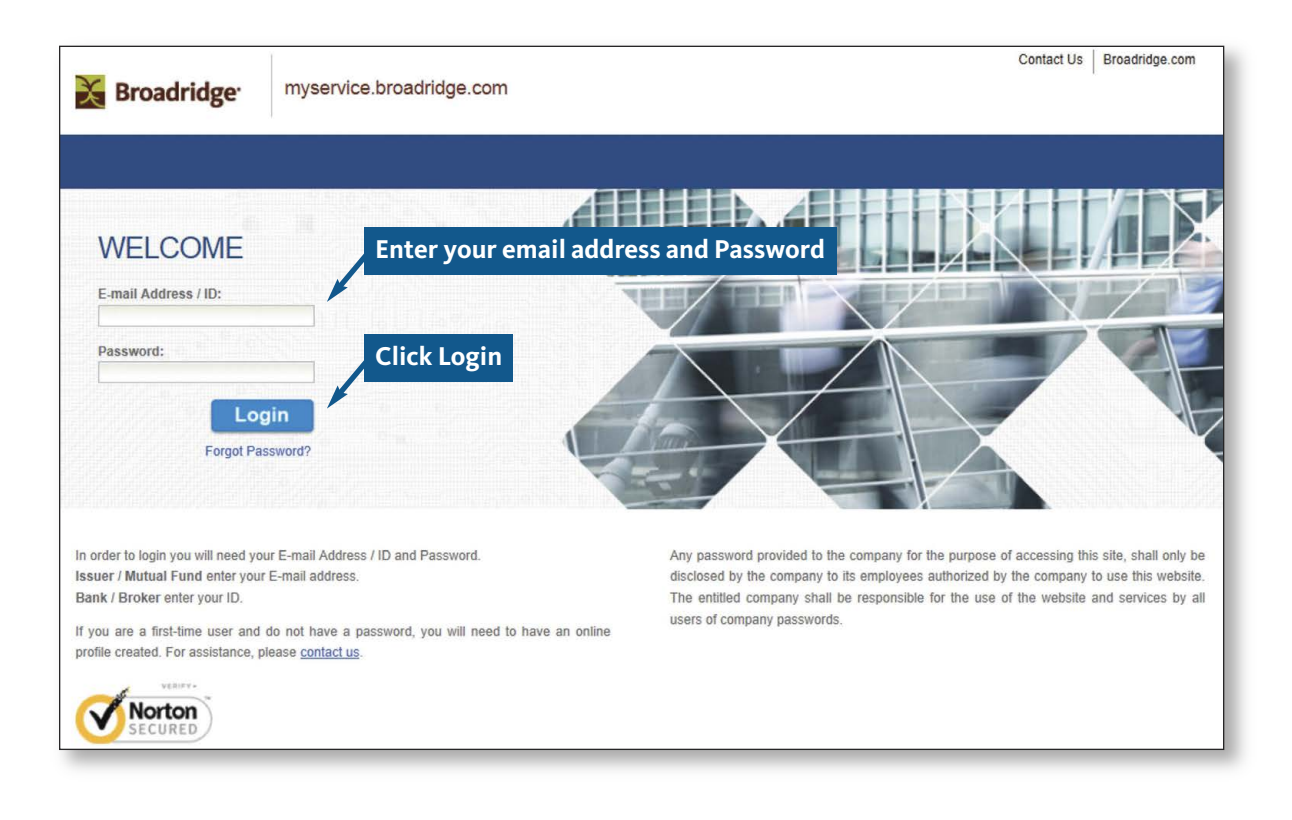

#### Go to Reports on the menu bar, click on Client Reports

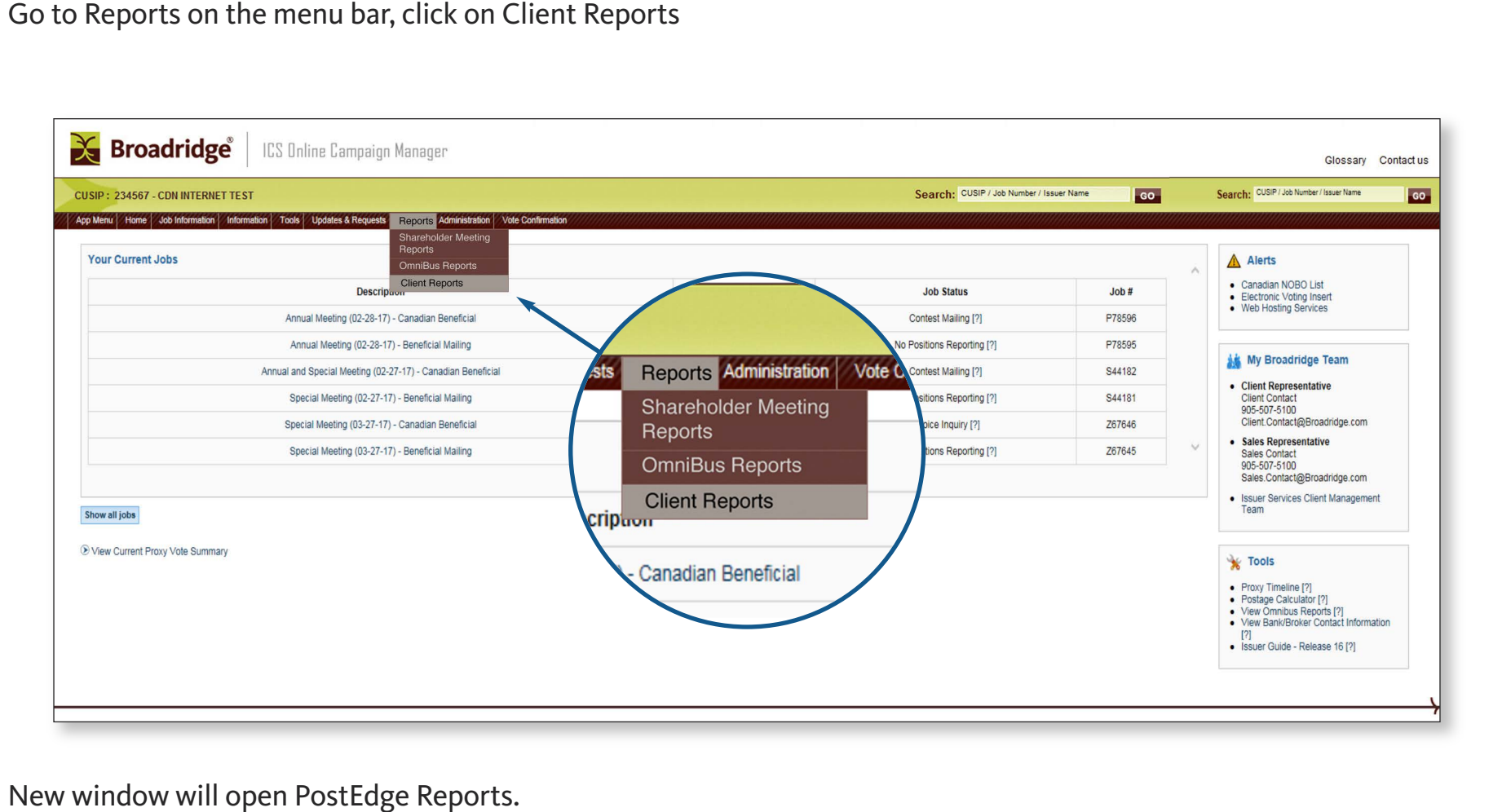

New window will open PostEdge Reports.

#### Click on Document Search

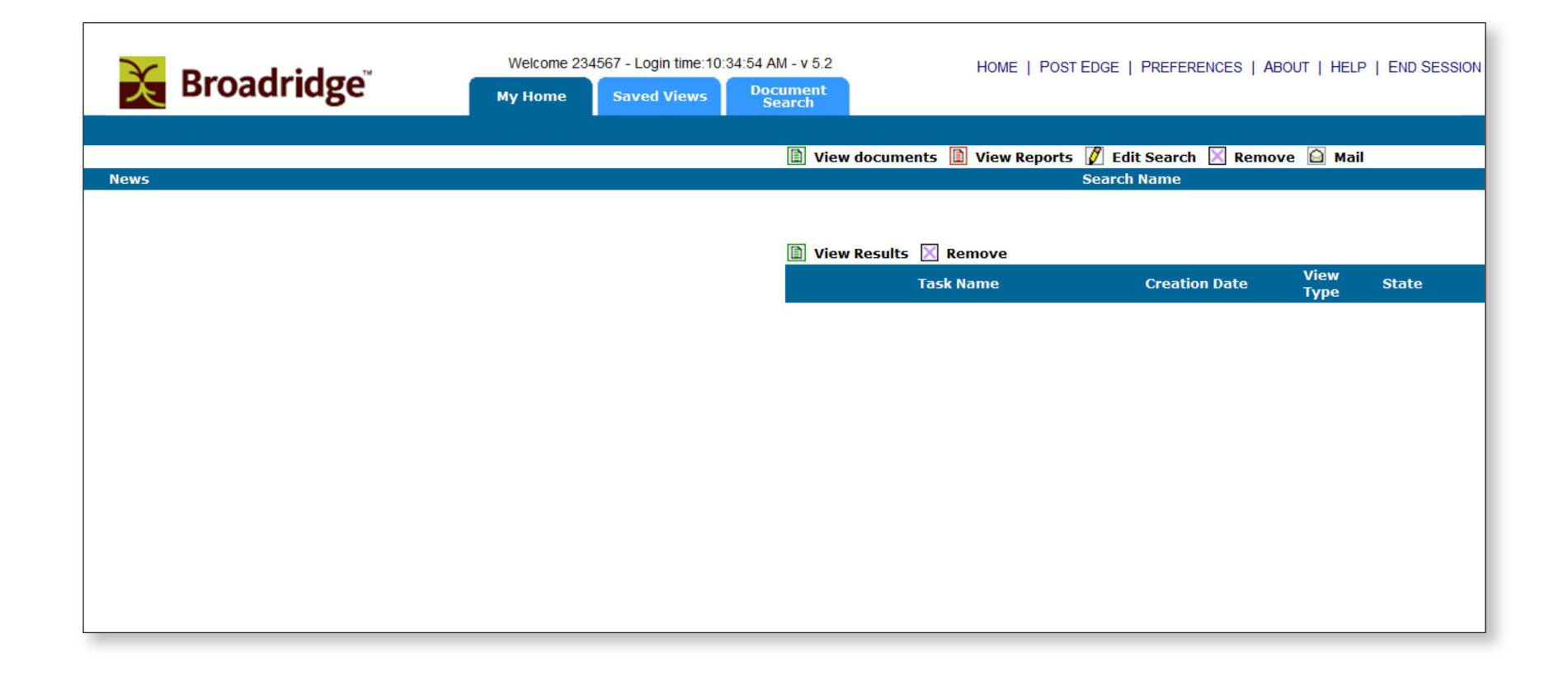

#### Select Document Type – Fulfillment Requests

г

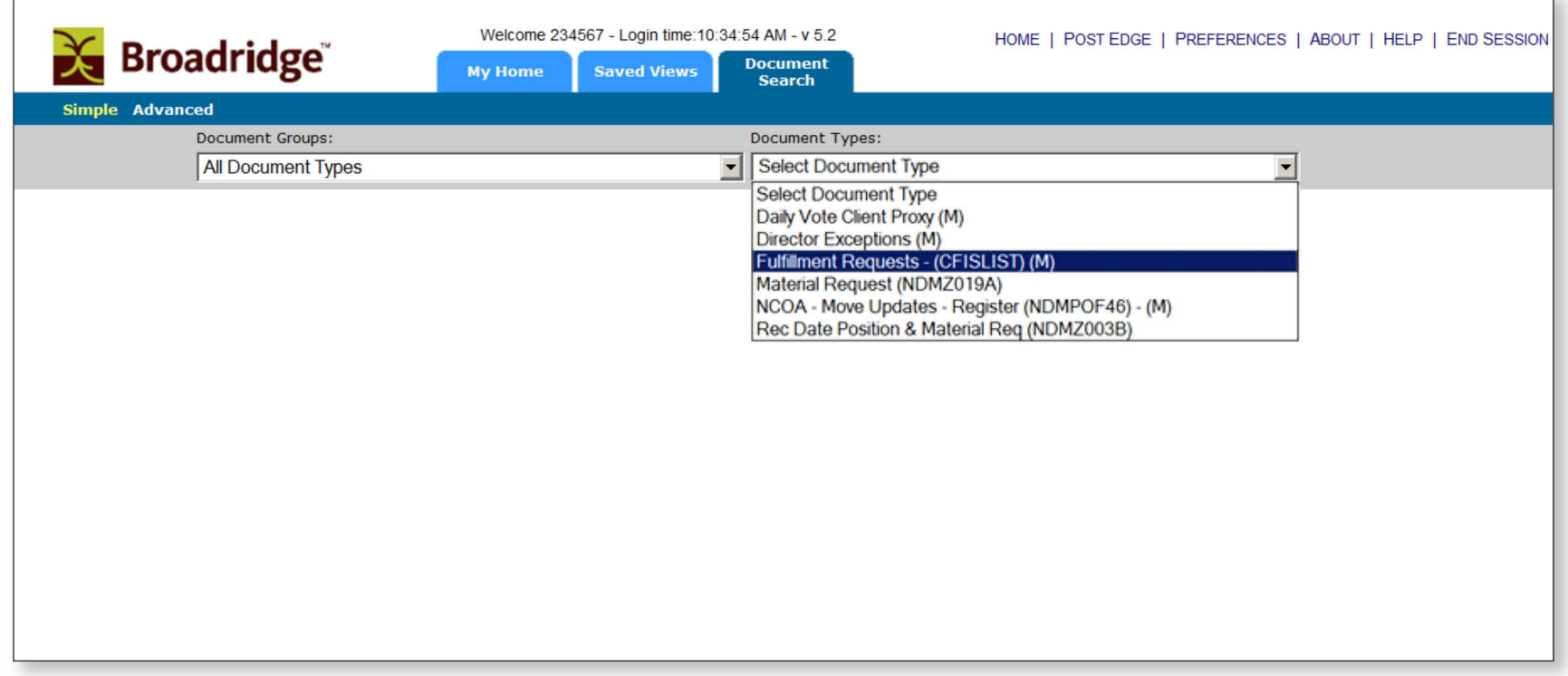

A default date range will display, click Submit, or modify date range and Submit

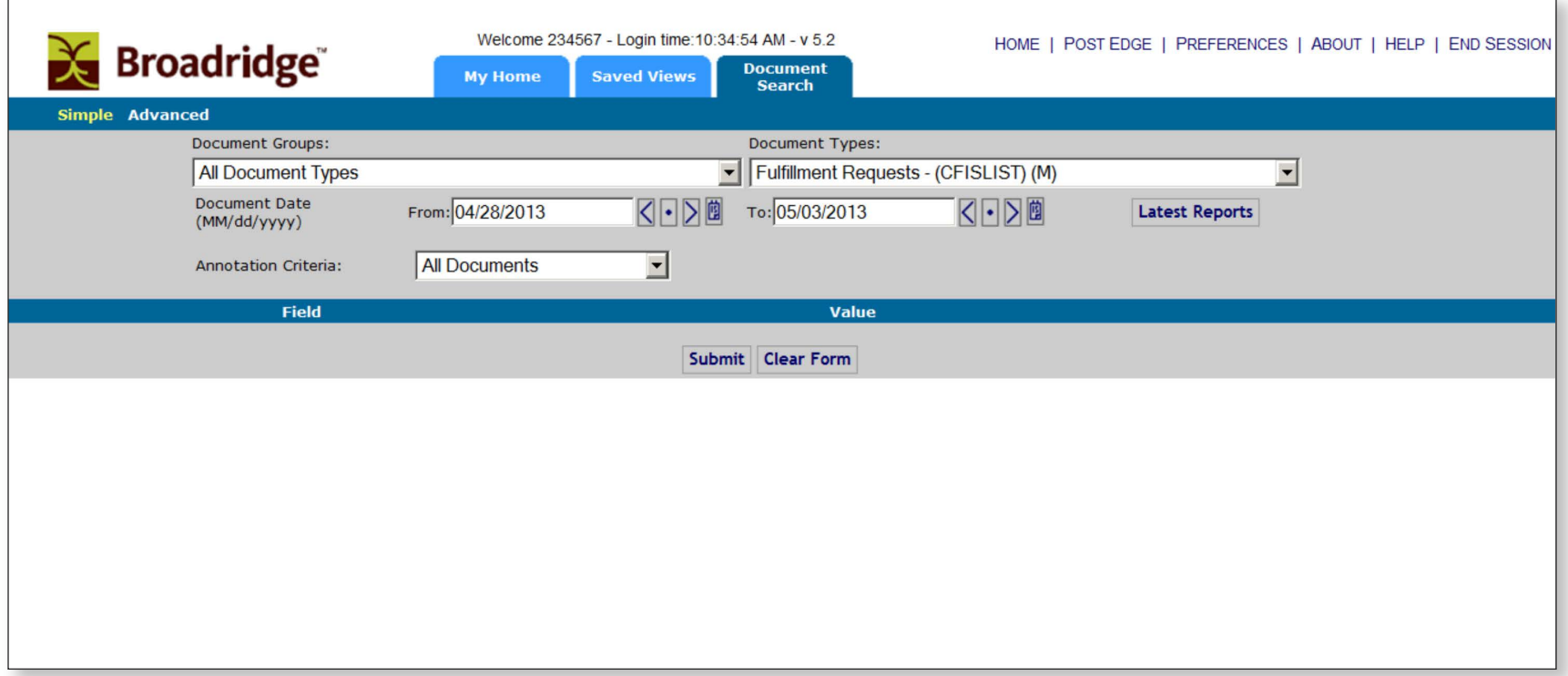

A list of the all the existing reports will display, highlight Fulfillment Report to be accessed

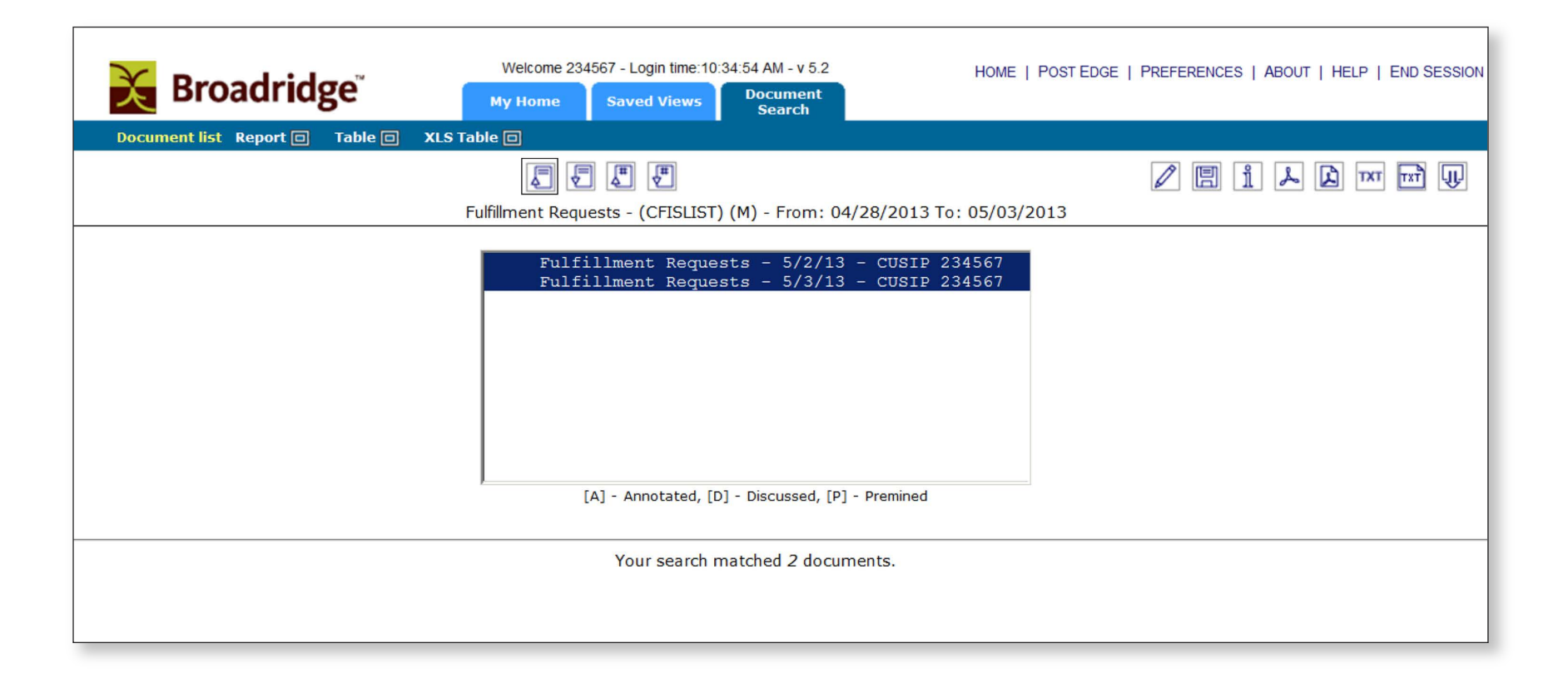

#### Choose Output format

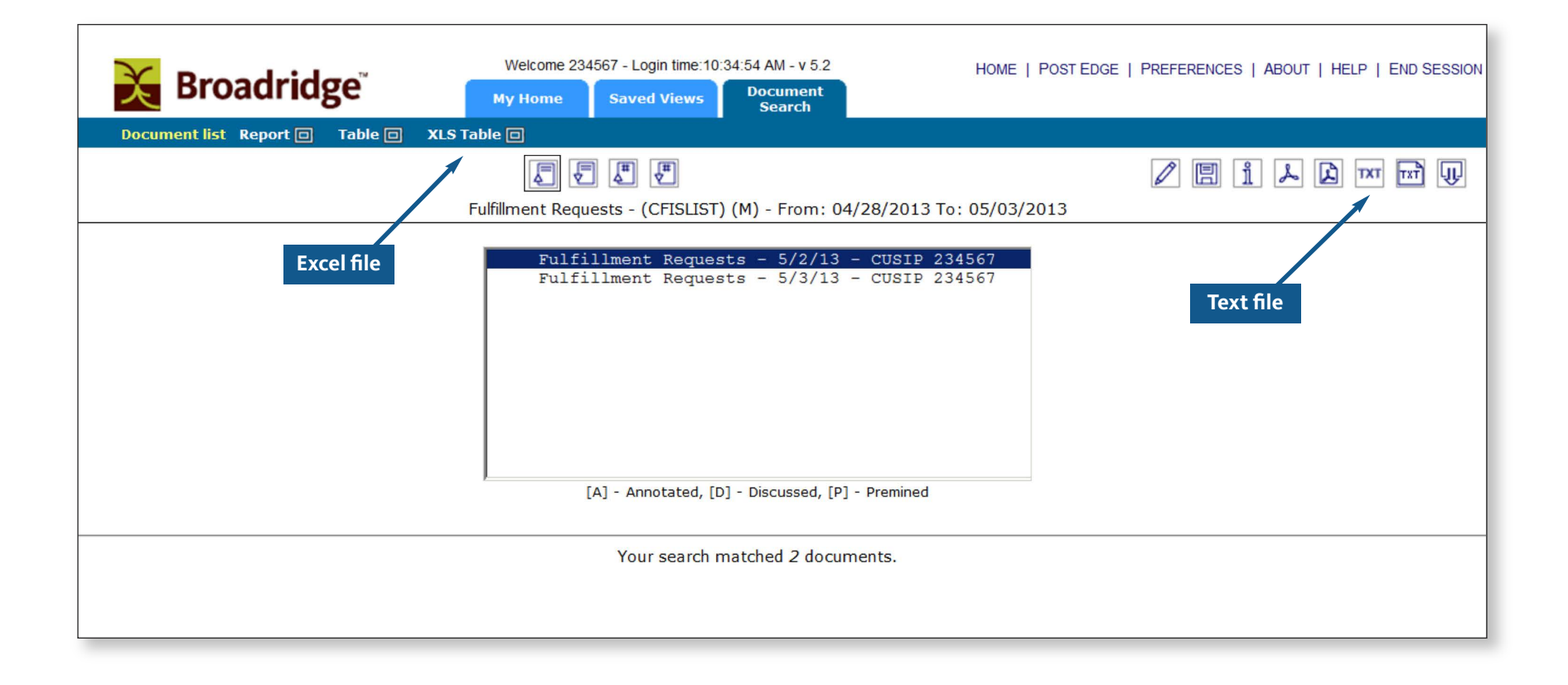

#### Output in Excel

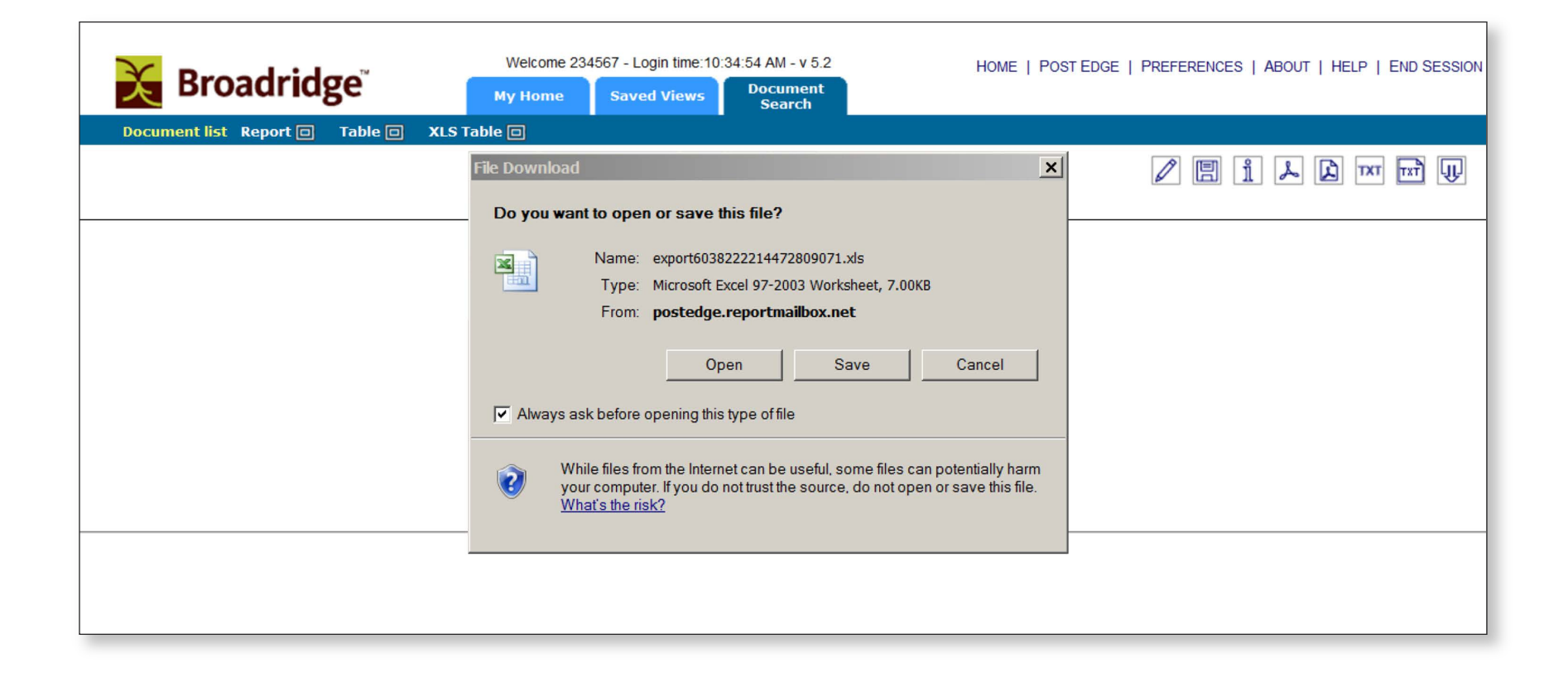

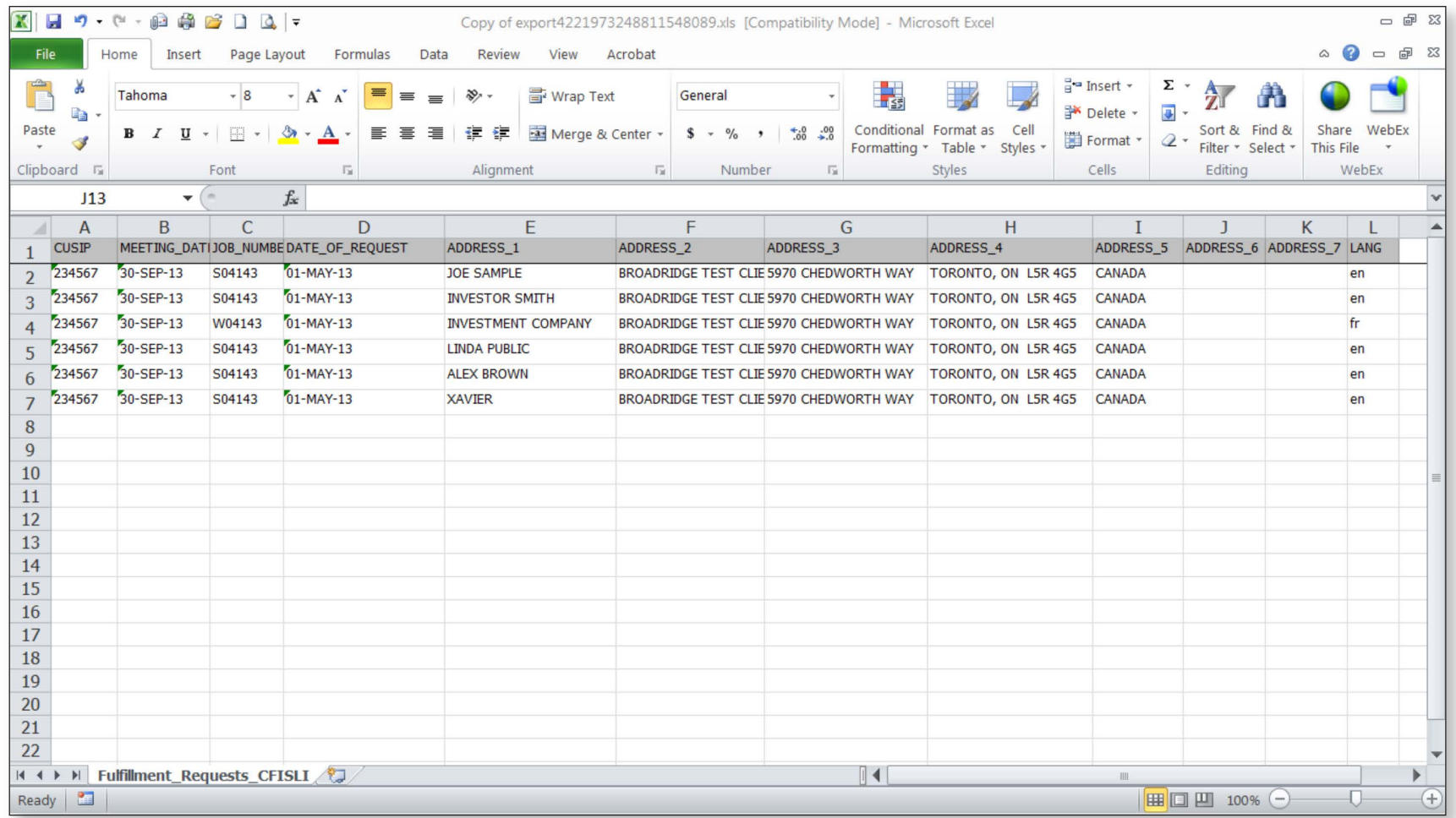

#### Output in text format

л

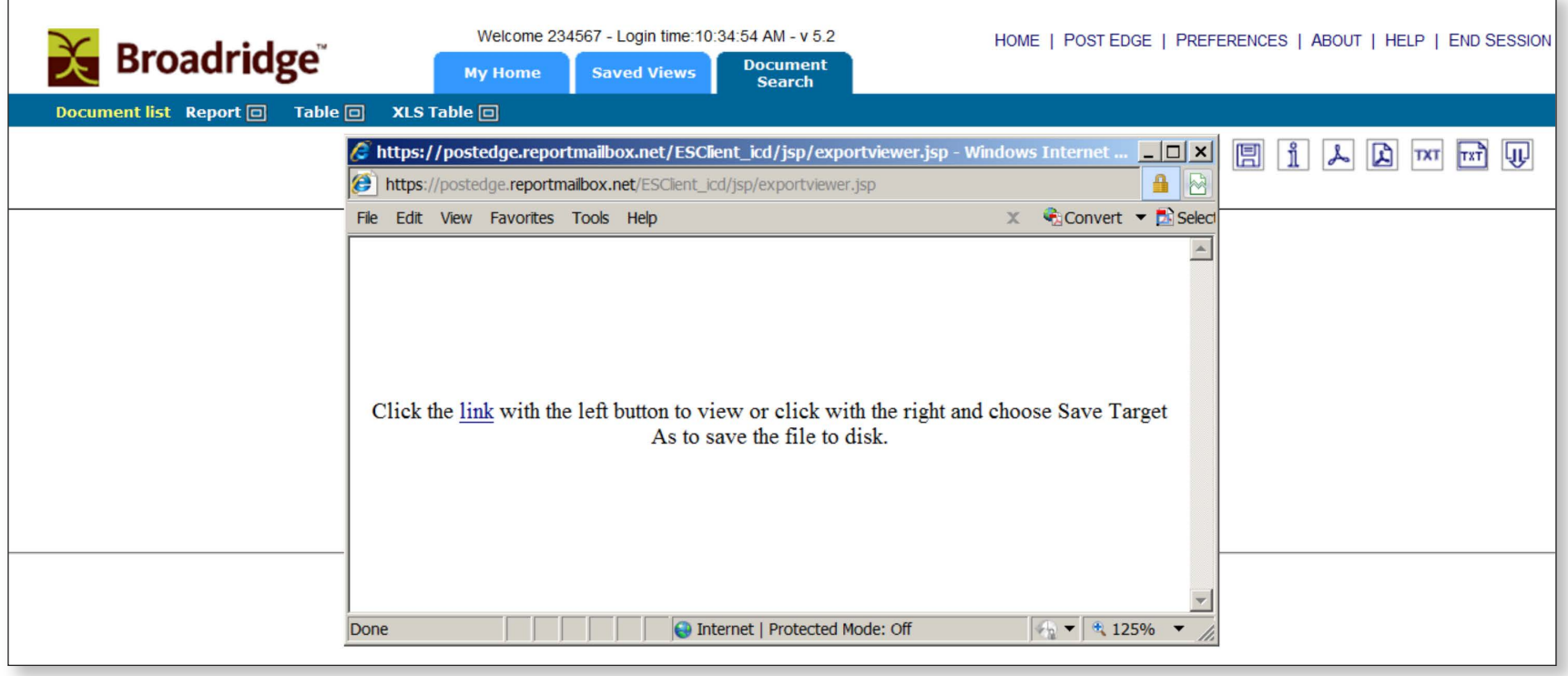

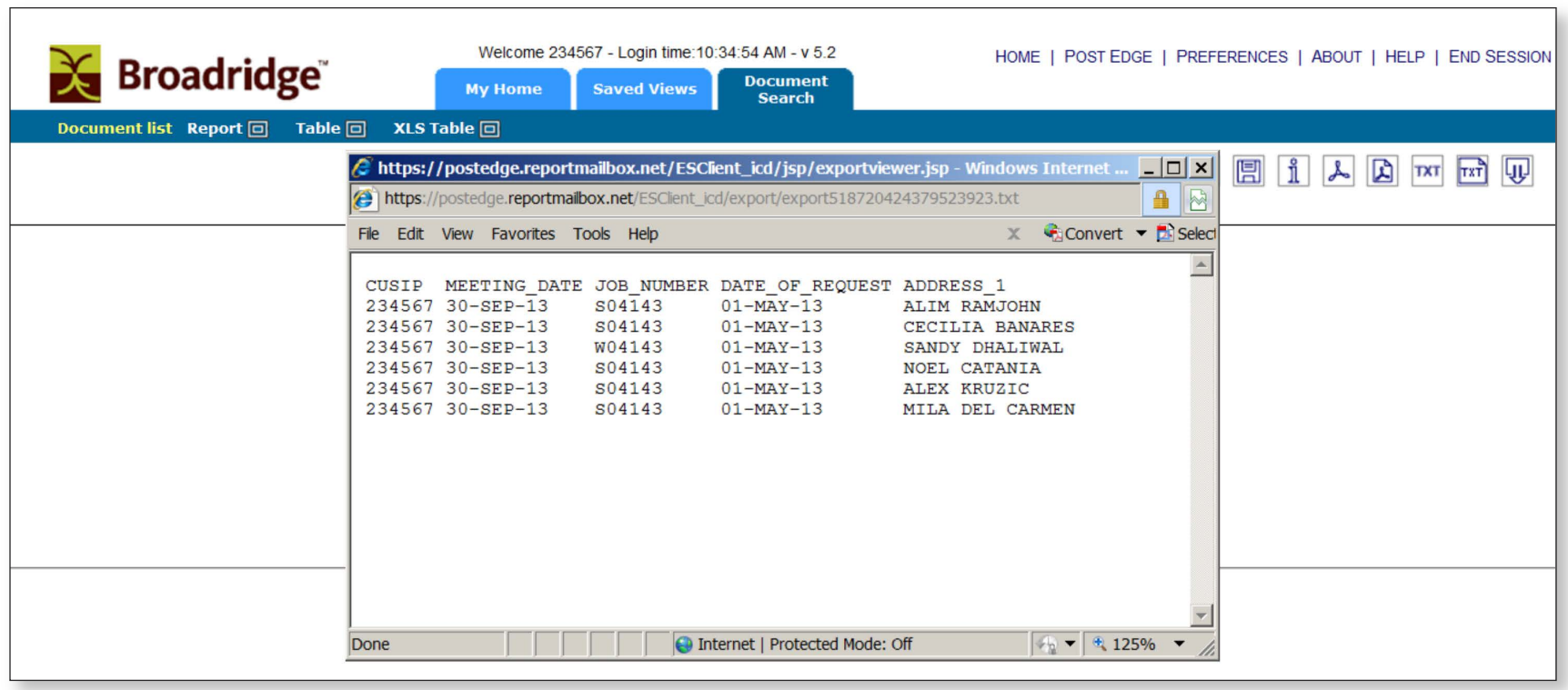

Print your labels or envelopes and mail the full set of material.

Print your labels or envelopes and mail the full set of material. Keep a record of the dates the material was mailed for future inquiries and compliance of regulation.

Scroll down to view the nominee information, shares represented (for record date proxy jobs only) and investor counts by Nominee Information<br>Scroll down to view the nominee information, shares represented (for record date proxy jobs only) and investor counts by<br>nominee. Click on a nominee to view detailed information about suppressions resul account consolidation.

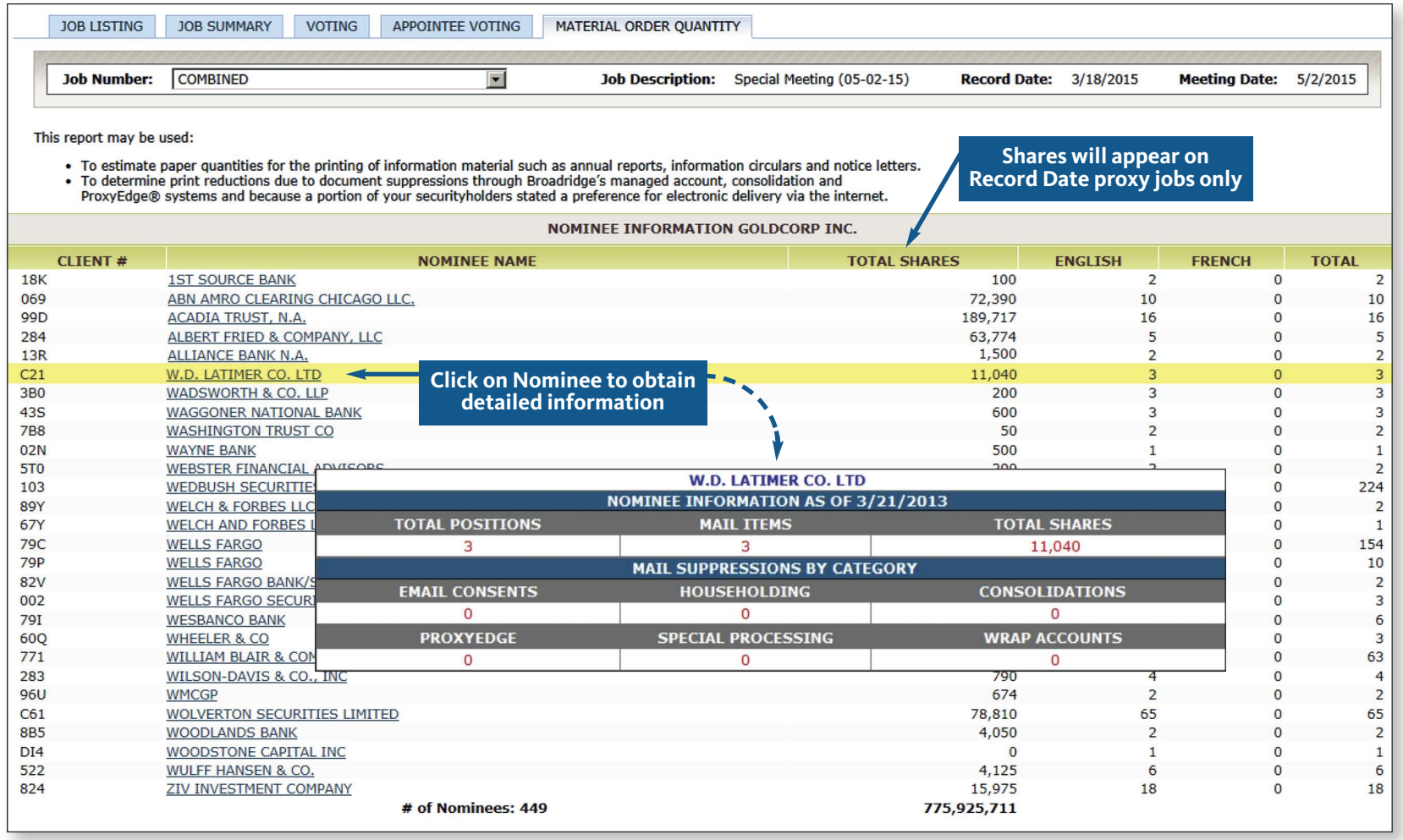

### Voting Results

 To see the votes tabulated, click on the Voting tab. Select either Combined, Broadridge U.S. (Beneficial Mailing) or Broadridge Canada (Beneficial Mailing). The Proxy Vote Summary represents all votes tabulated to this point, including those reported to you or your tabulator and those tabulated but not yet reported. You can also view the Director Vote results by Director nominee.

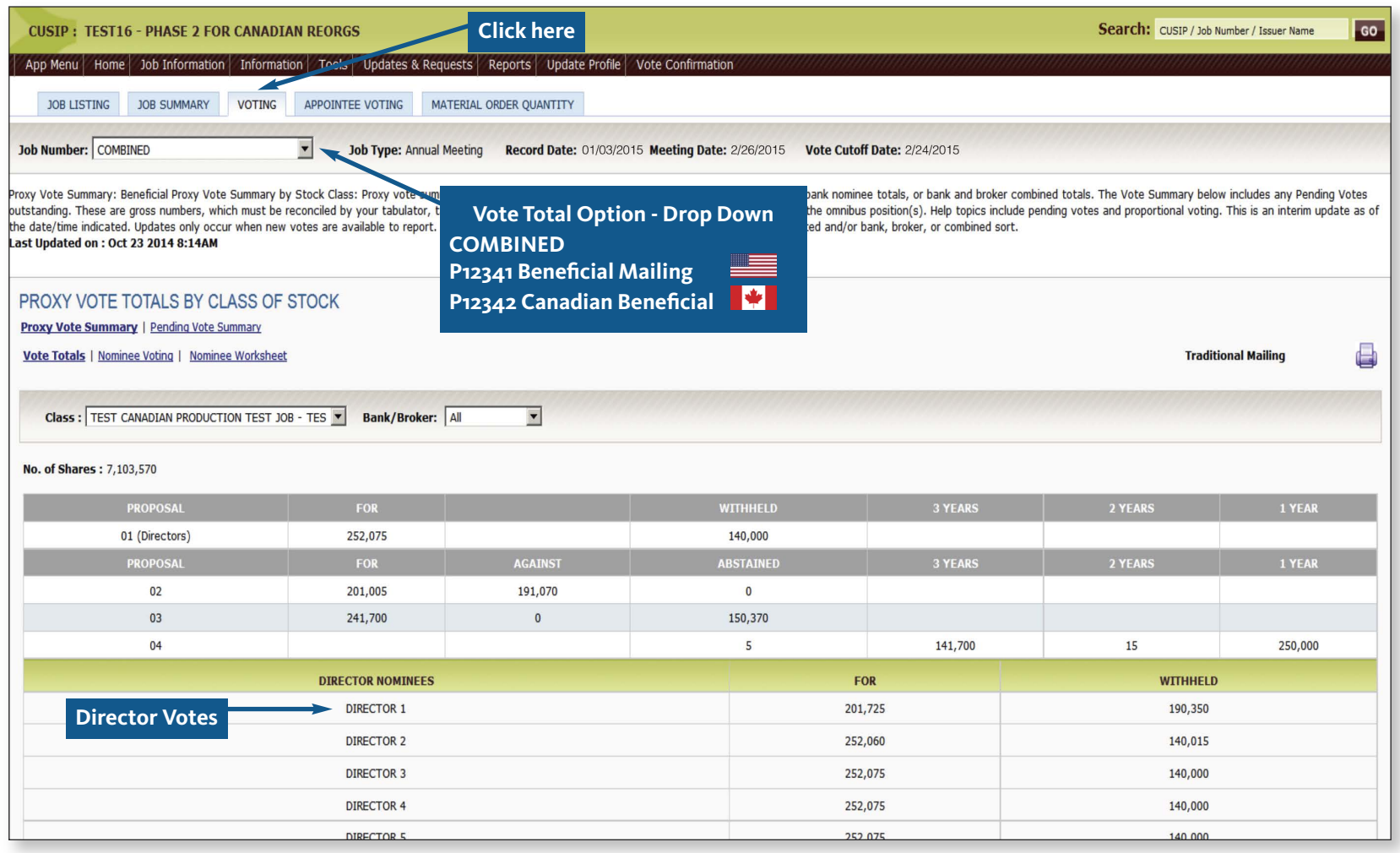

### Pending Vote Summary

These are votes tabulated but not reported to you or your tabulator. This may be helpful to verify if a large block has been voted and which will appear on the next proxy vote report sent to you or your tabulator.

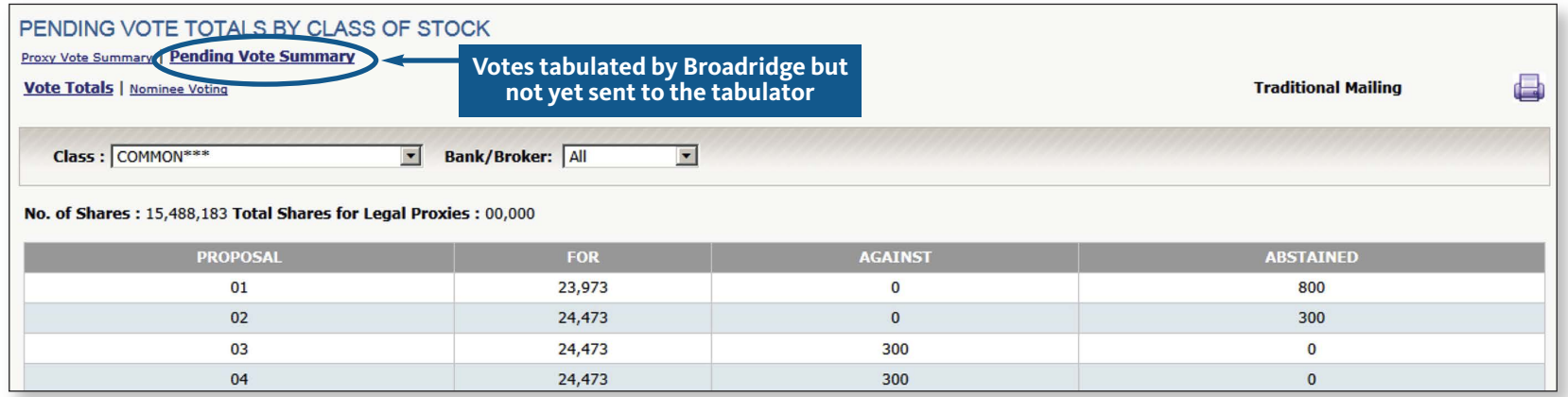

### Drop-down Boxes – Refne your Search

The bank/broker breakdown is useful to determine the discretionary vote through U.S. brokers and dealers. Canadian broker/dealer votes are viewed under the Bank view because they do not have discretionary voting rights.

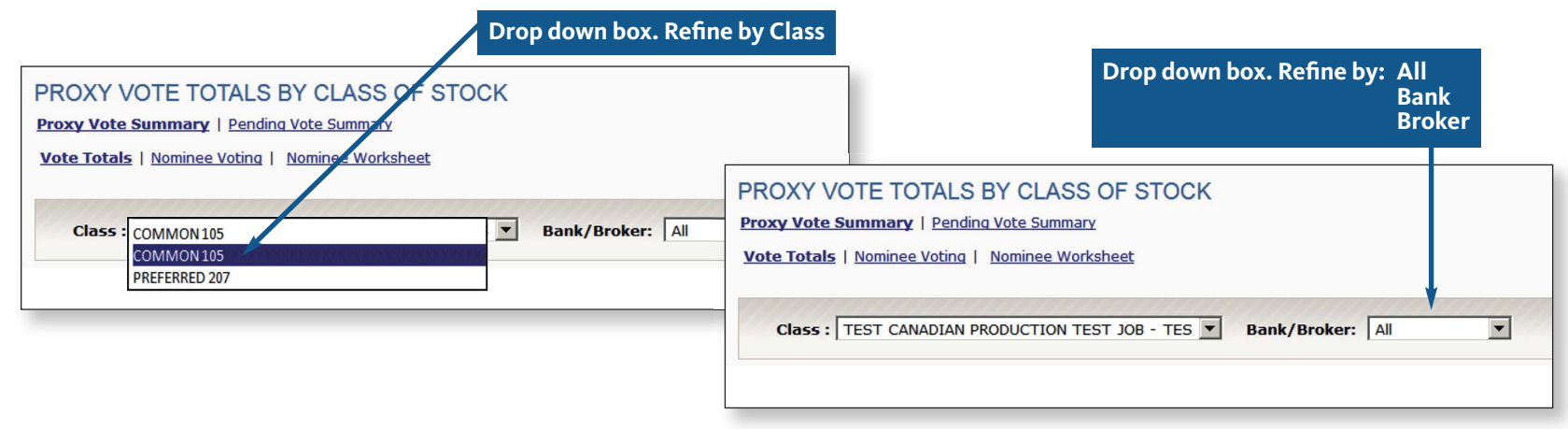

### Appointee Voting – Appointee Vote Summary

This tab only applies to Broadridge Canada votes. It represents all shares voted that recorded an Appointee on their vote instructions.

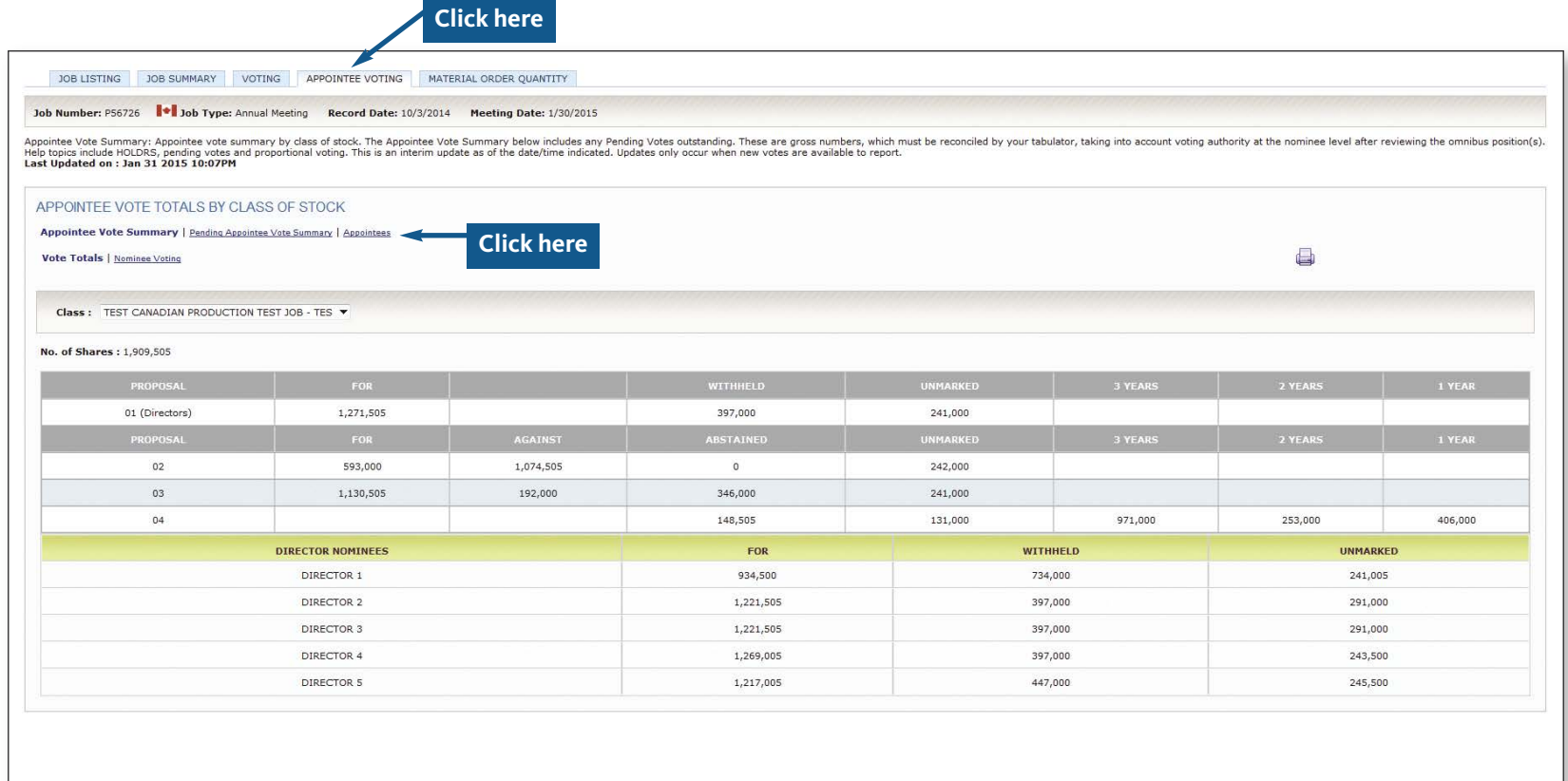

### Appointee Detail

Identify Appointees and the total shares they represent across all brokers/dealers.

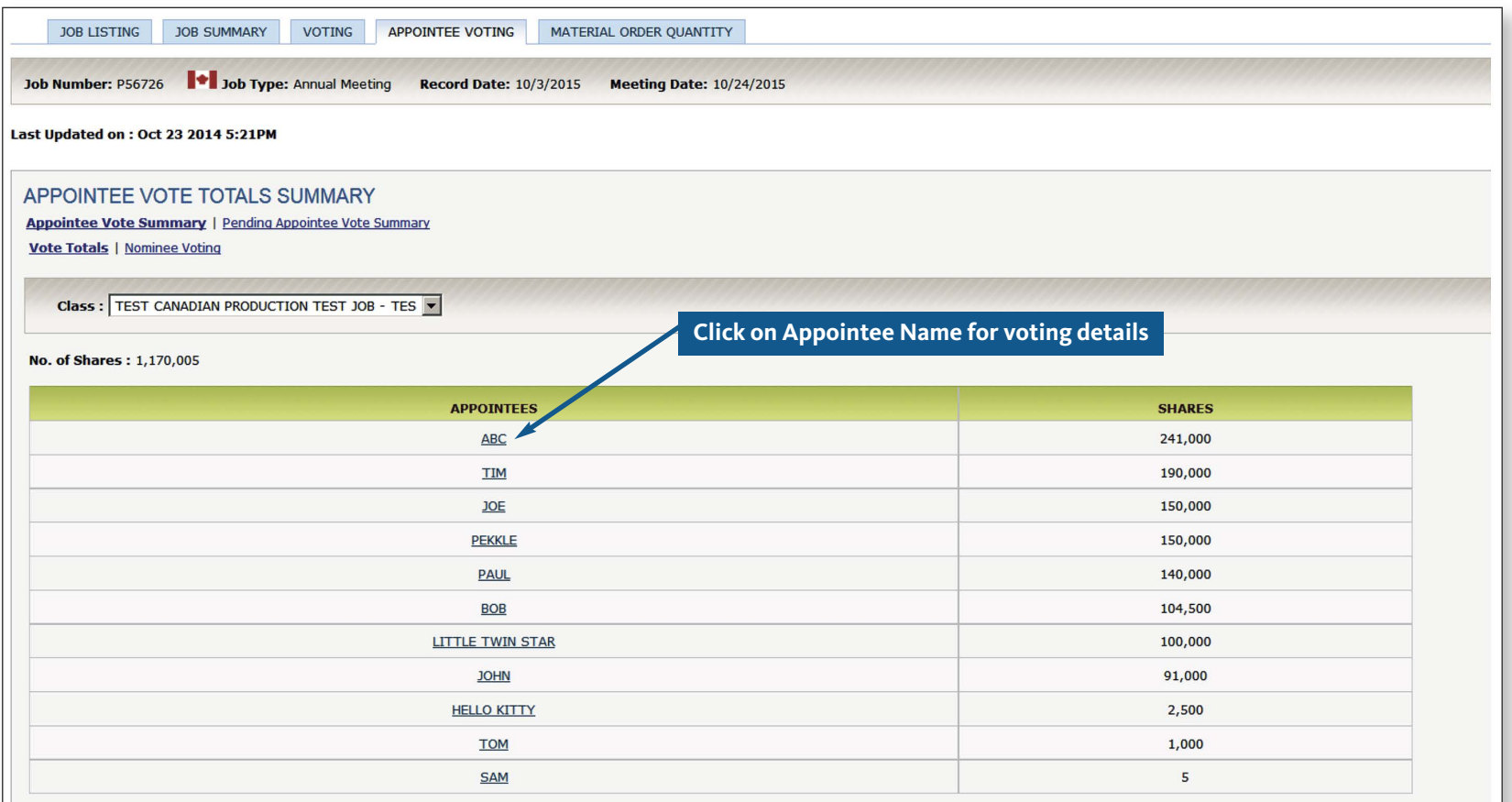

### Appointee Voting Pattern

Identifies how an appointee voted across all brokers/dealers.

Example: Unmarked Votes. Tabulated votes that give the named appointee discretion over how to vote at a meeting.

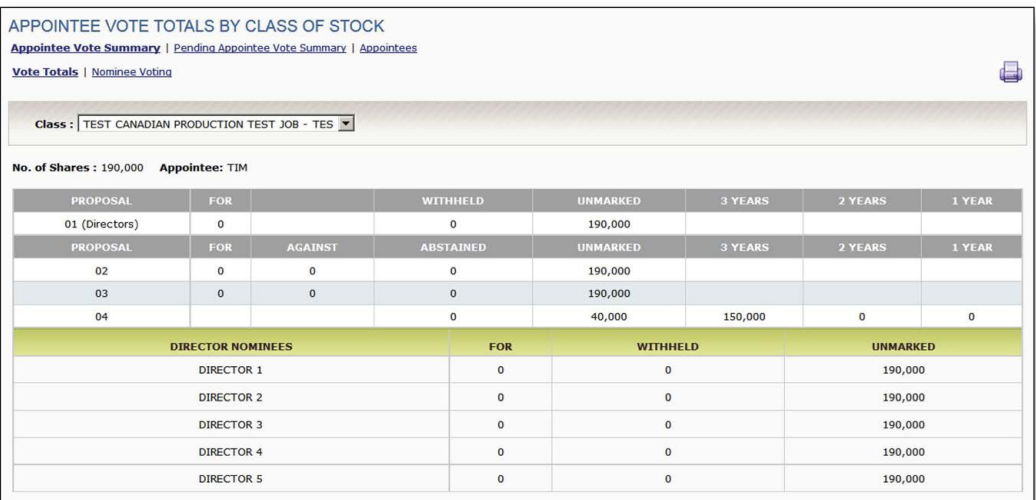

Example: Directed Voting. Tabulated votes that direct the named Appointee how to vote at a meeting.

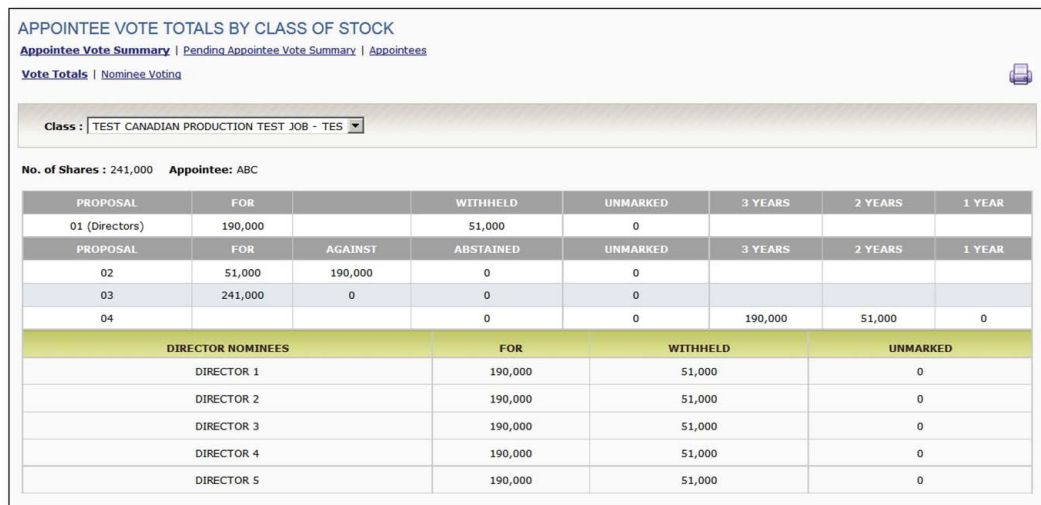

### Pending Appointee Votes

These are the tabulated Appointee votes that are not yet reported to you or your tabulator. They will be reported on the next proxy vote report issued.

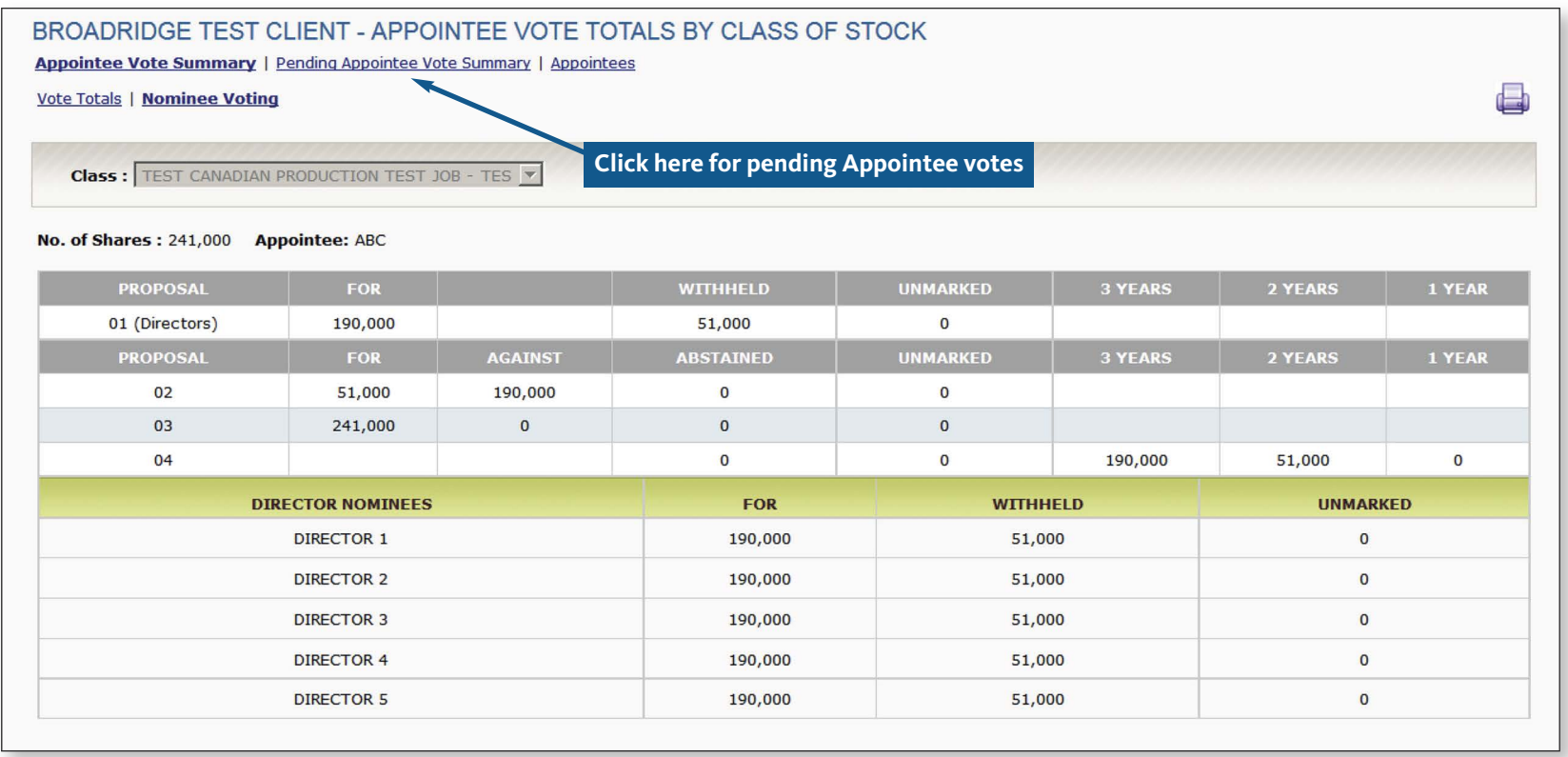

### Data Security

Data security is a high priority at Broadridge. We have taken a proactive approach to manage our data security interfaces with our clients. We are requesting all of our clients to establish a Data Security Administrator (DSA) who will manage the technical relationship between your team and Broadridge. In doing so, all requests for systems/security access and file interfaces can flow through an individual or multiple designated representatives.

Below are some recommended security guidelines for your DSA:

- Submit access requests such as new user account creation, password resets, removal of Administrative suspensions and terminations of users via email through your designated Broadridge representative or [Client.Relations@Broadridge.com.](mailto:Client.Relations@Broadridge.com)
- Requests to terminate users' access to any Broadridge application are to be sent to your Broadridge representative as soon as possible to deactivate their user IDs. This includes ICSOnline, [MyService.Broadridge.com,](https://MyService.Broadridge.com) Campaign Manager, ProxyEdge, etc.
- Periodically advise users with access to Broadridge applications that sharing of user IDs and passwords is not permitted. In cases where the DSA will be out of the office, communicate the contact information for the designated backup to Broadridge.
- Periodic review or recertification of users and their associated access is strongly recommended.

**<www.broadridge.com>**

#### **About Broadridge**

 Broadridge Financial Solutions, Inc. (NYSE:BR) is the leading global provider of investor communications and technology-driven solutions for broker-dealers, reduce their capital investments in operations infrastructure, allowing them to increase their focus on core business activities. idge<br>mutu<br>their banks, mutual funds and corporate issuers. Broadridge's investor communications, securities processing and business process outsourcing solutions help clients

 With over 50 years of experience, Broadridge's infrastructure underpins proxy voting services for over 90% of public companies and mutual funds in North America, With over 50 years of experience, Broadridge's infrastructure underpins proxy voting services for over 90% of public companies and mutual funds in North Am<br>and processes more than \$5 trillion in fixed income and equity tra

For more information about Broadridge, please visit **broadridge.com**.

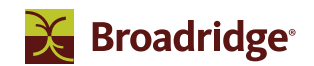

© 2017 Broadridge Financial Solutions, Inc., Broadridge, and the Broadridge logo are registered trademarks of Broadridge Financial Solutions, Inc.

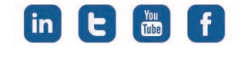

**broadridge.ca**